# הוראות הפעלה

32PHH4200 32PHT4200 40PFH4200 40PFT4200

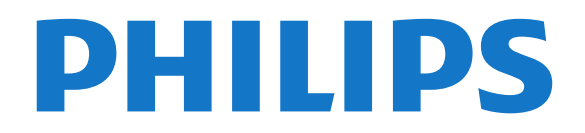

# **תוכן עניינים**

#### **[1 - הטלוויזיה החדשה שלך](#page-2-0)**

[והקלטה \(טלוויזיה השהיית\) TV Pause - 1.1](#page-2-1) EasyLink- 1.2

#### **[2 - הגדרות](#page-3-0)**

- [2.1 קרא על בטיחות](#page-3-1)
- [2.2 מעמד לטלוויזיה והתקנתה על קיר](#page-3-2)
	- [2.3 עצות בנושא הצבה](#page-3-3)
		- [2.4 כבל החשמל](#page-3-4)
			- [2.5 כבל האנטנה](#page-4-0)

#### **[3 - חיבורים](#page-5-0)**

- [3.1 עצות בנושא חיבורים](#page-5-1)
- [EasyLink HDMI CEC 3.2](#page-6-0) 
	- [3.3 ממשק משותף CAM](#page-7-0)
		- [3.4 ממיר STB](#page-7-1)
	- [3.5 מקלט לשידורי לוויין](#page-8-0)
- [3.6 מערכת קולנוע ביתי HTS](#page-8-1)
	- [3.7 נגן תקליטורי Blu-ray](#page-9-0)
		- [3.8 נגן DVD](#page-9-1)
		- [3.9 קונסולת משחק](#page-10-0)
		- [3.10 כונן קשיח USB](#page-10-1)
		- [3.11 כונן הבזק USB](#page-10-2)
			- [3.12 מצלמת וידיאו](#page-11-0)  [3.13 - מחשב](#page-11-1)
- [3.14 אוזניות \(עבור דגמי טלוויזיות ,4000 ,4200 ,4100 6300\)](#page-11-2)

#### **[4 - הפעלה](#page-13-0)**

 [4.1 - הפעלה או המתנה \(עבור דגמי טלוויזיות ,4200 4100\)](#page-13-1)

#### **[5 - שלט רחוק](#page-14-0)**

- 5.1 סקירת מקשים לסדרה (עבור דגמי טלוויזיות 4000, 4200, 4100, 5210)<br>2 5 חיישו אינפרא-אדות (RD
	- [5.2 חיישן אינפרא-אדום \(IR](#page-14-2)(
		- [5.3 סוללות](#page-15-0)
			- [5.4 ניקוי](#page-15-1)

#### **[6 - ערוצי טלוויזיה](#page-16-0)**

- [6.1 צפייה בערוצי טלוויזיה](#page-16-1)
	- [6.2 התקנת ערוץ](#page-19-0)

#### **[7 - מדריך הטלוויזיה](#page-22-0)**

- [7.1 שימוש במדריך הטלוויזיה](#page-22-1)
	- [7.2 הקלטות](#page-22-2)
- [7.3 קבלת נתוני מדריך טלוויזיה](#page-22-3)

#### **[8 - מקורות](#page-23-0)**

- [8.1 רשימת מקורות](#page-23-1)
	- [8.2 ממצב המתנה](#page-23-2)
		- [EasyLink 8.3](#page-23-3)

#### **[9 - טיימר ושעון](#page-24-0)**

 [9.1 - טיימר שינה](#page-24-1)  [9.2 - שעון](#page-24-2)  [9.3 - כיבוי אוטומטי](#page-24-3)

#### **[10 - התמונות, הסרטונים והמוזיקה שלך](#page-25-0)**

 [10.1 - מחיבור USB](#page-25-1)

#### **[11 - השהה טלוויזיה](#page-26-0)**

 [11.1 - השהה טלוויזיה](#page-26-1)

#### **[12 - הקלטה](#page-27-0)**

- [12.1 למה תזדקק](#page-27-1)  [12.2 - הקלטת תוכנית](#page-27-2)
- [12.3 צפייה בהקלטה](#page-27-3)
- **[13 הגדרות](#page-28-0)**

[\(תמונה\) Picture - 13.1](#page-28-1)  [13.2 - משחק או מחשב](#page-29-0)  [13.3 - פורמט וקצוות](#page-29-1)  [13.4 - צליל](#page-29-2) [\(6300 טלוויזיות דגמי עבור\) Ambilight - 13.5](#page-31-0)

#### **[14 - מפרטים](#page-33-0)**

- [14.1 סביבתי](#page-33-1)
- 14.2 קליטה עבור דגמי PxT / PxH<br>14.3 תצוגה 35
	- 1**4.3 תצוגה <sup>[35](#page-34-0)</sup><br>14.4 חשמל <sup>35</sup>** 
		- [14.4 חשמל](#page-34-1)
	- [14.5 ממדים ומשקלים](#page-34-2)
- 14.6 קישוריות עבור <sub>26</sub> Pxx4200, <sup>[36](#page-35-0)</sup>
	- [14.7 צליל](#page-35-1)
	- [14.8 מולטי-מדיה](#page-35-2)

#### **[15 - תוכנה](#page-37-0)**

- [15.1 עדכון תוכנה](#page-37-1)
- [15.2 גרסת התוכנה](#page-37-2)  [15.3 - תוכנת קוד-פתוח](#page-37-3)

## **[16 - איתור תקלות ותמיכה](#page-38-0)**

- [16.1 איתור ופתירת בעיות](#page-38-1)
	- [16.2 רישום](#page-39-0) (עזרה)16.3 **- Help** - 16.3<br>[40](#page-39-1) **16.4** עזרה מקוווח - 16.4
- [16.4 עזרה מקוונת](#page-39-2)  [16.5 - שירות לקוחות / תיקון](#page-39-3)

#### **[17 - בטיחות וטיפוח](#page-40-0)**

- [17.1 בטיחות](#page-40-1)
- [17.2 טיפול במסך](#page-41-0)

#### **[18 - תנאי שימוש, זכויות יוצרים ורישיונות](#page-42-0)**

- [18.1 תנאי שימוש.](#page-42-1)
- [18.2 זכויות יוצרים ורישיונות](#page-42-2)

#### **[מפתח](#page-44-0)**

# <span id="page-2-1"></span><span id="page-2-0"></span>1 **הטלוויזיה החדשה שלך**

# 1.1 **(טלוויזיה השהיית) TV Pause והקלטה**

 אם תחבר כונן קשיח USB, תוכל "להשהות ולהקליט שידור" של ערוץ טלוויזיה דיגיטלי.

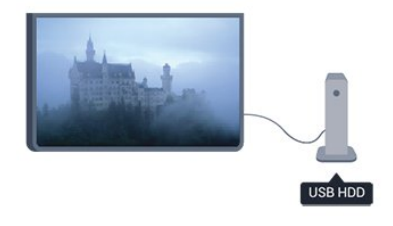

<span id="page-2-2"></span> השהה את שידור הטלוויזיה וענה לשיחת טלפון דחופה או פשוט צא להפסקה במהלך משחק ספורט: הטלוויזיה תשמור את השידור בכונן הקשיח USB. תוכל לצפות אחר כך בתוכנית.

# $\overline{1.2}$ **EasyLink**

 בעזרת EasyLink , תוכל להפעיל מכשיר מחובר, כגון נגן תקליטורים Bluray, באמצעות השלט הרחוק של הטלוויזיה.

כדי לתקשר עם EasyLink משתמש בממשק CEC HDMI המכשירים המחוברים.

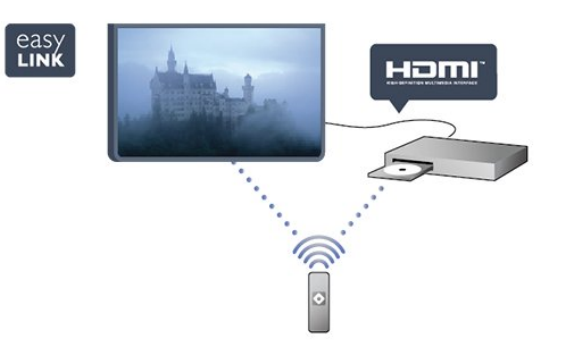

# **הגדרות**

 $2.1$ 

 $\overline{2}$ 

# **קרא על בטיחות**

לפני השימוש בטלוויזיה, קרא תחילה את הוראות הבטיחות.

ב"עזרה", עבור ל**"בטיחות וטיפוח"** > **"בטיחות"**.

#### $2.2$

# **מעמד לטלוויזיה והתקנתה על קיר**

## **מעמד טלוויזיה**

 תוכל למצוא הוראות הרכבה של מעמד הטלוויזיה ב"מדריך להתחלה מהירה" שצורף למקלט הטלוויזיה. אם איבדת אותו, תוכל .<u>[www.philips.com](http://www.philips.com) </u>להורידו מאתר

השתמש במספר סוג המוצר של הטלוויזיה כדי לחפש ולהוריד את ה"מדריך להתחלה מהירה".

# **התקנה על קיר**

 מקלט הטלוויזיה שלך מוכן גם להרכבת תושבת התקנה על הקיר, התואמת לתקני VESA)התושבת נמכרת בנפרד). בעת רכישת התושבת להתקנה על קיר, השתמש בקוד VESAהבא .

. .

כדי לקבע את התושבת בצורה מאובטחת, השתמש בבורג באורך המופיע בשרטוט.

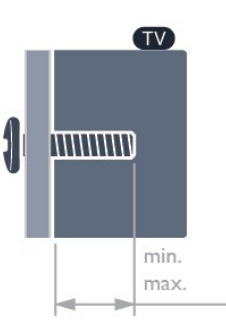

 (מינימום 10, M4 , Pxx4000 - VESA MIS-F 75x75 - 22 מקסימום 10.5 מ"מ) (מינימום 10, M4 , Pxx4000 - VESA MIS-F 75x75 - 24

מקסימום 10.5 מ"מ)

 (מינימום 10, M4 , PHx5210 - VESA MIS-F 75x75 - 24 מקסימום 10.5 מ"מ)

 (מינימום 10, M4 , PFx4100 - VESA MIS-F 100x100 - 32 מקסימום 14 מ"מ)

 (מינימום 10,M4 , VESA MIS-F 100x100 /12 -PHx4100 - 32 מקסימום 14 מ"מ)

 (מינימום 10,M4 , VESA MIS-F 100x100 /88 -PHx4100 - 32 מקסימום 14 מ"מ)

(מינימום M4 , VESA MIS-F 100x100 /60 -PHT4100 - 32

<span id="page-3-0"></span>,12 מקסימום 16 מ"מ) (מינימום 12, M4 , Pxx4100 - VESA MIS-F 200x200 - 40 מקסימום 16 מ"מ) (מינימום 12, M6 , Pxx4100 - VESA MIS-F 200x200 - 48 מקסימום 16 מ"מ)

<span id="page-3-1"></span> (מינימום 10, M4 , Pxx4200 - VESA MIS-F 100x100 - 32 מקסימום 14 מ"מ) (מינימום 12, M4 , Pxx4200 - VESA MIS-F 200x200 - 40 מקסימום 16 מ"מ)

<span id="page-3-2"></span> (מינימום 14, M6 , Pxx6300 - VESA MIS-F 200x200 - 40 מקסימום 24 מ"מ)

 (מינימום 14, M6 , Pxx6300 - VESA MIS-F 400x400 - 48 מקסימום 24 מ"מ)

 (מינימום 14, M6 , Pxx6300 - VESA MIS-F 400x400 - 55 מקסימום 24 מ"מ)

#### **זהירות**

התקנת הטלוויזיה על הקיר מחייבת כישורים מיוחדים ותבוצע אך ורק על ידי עובדים מוסמכים. התקנת הטלוויזיה על הקיר חייבת לעמוד בתקני הבטיחות, בהתאם למשקל הטלוויזיה. קרא גם את אמצעי הזהירות לפני שאתה קובע את מיקום הטלוויזיה. . אינה נושאת באחריות להתקנה לא TP Vision Europe B.V תקינה או לכל התקנה שתוצאתה תאונה או פציעה.

#### 2.3

# **עצות בנושא הצבה**

- <span id="page-3-3"></span>- הצב את הטלוויזיה היכן שהאור אינו משתקף ישירות בתוך המסך.
	- הצב את הטלוויזיה במרחק של עד 15 ס"מ מהקיר.

<span id="page-3-4"></span>- המרחק האידיאלי לצפייה הוא שלוש פעמים הגודל האלכסוני של המסך. כשאתה יושב, העיניים שלך צריכות להיות בגובה מרכז המסך.

#### 2.4

# **כבל החשמל**

- הכנס את כבל החשמל למחבר " POWER"שבגב הטלוויזיה.
	- ודא שכבל החשמל מחובר באופן בטיחותי בתוך המחבר.
- ודא שתקע החשמל המחובר לשקע בקיר נגיש בכל עת.
- בעת ניתוק כבל החשמל, משוך תמיד מהתקע לעולם לא מהכבל.

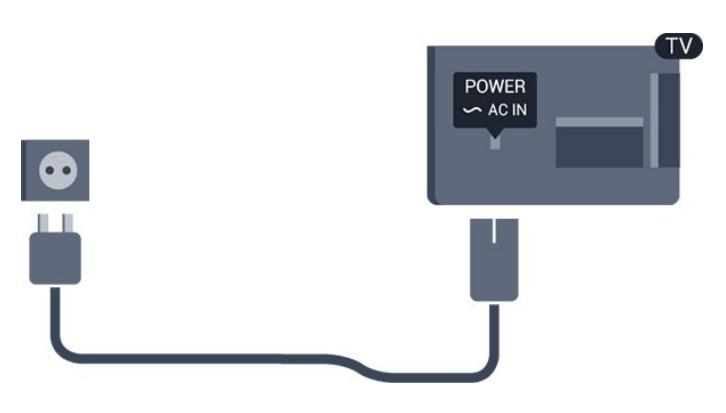

על אף שצריכת חשמל של טלוויזיה זו נמוכה מאוד במצב המתנה, כבה את הטלוויזיה באמצעות מתג ההפעלה/כיבוי כדי לחסוך באנרגיה אם אינך משתמש בטלוויזיה במשך פרק זמן ממושך.

# 2.5 **כבל האנטנה**

<span id="page-4-0"></span>הכנס את תקע האנטנה ביציבות בתוך שקע ה**"** ANTENNA**"**שעל גב הטלוויזיה.

 תוכל לחבר אנטנה פרטית שלך או אות אנטנה ממערכת חלוקת אנטנות. השתמש במחבר אנטנה מסוג RF Ohm 75 Coax IEC.

 השתמש בחיבור אנטנה זה לצורך אותות נכנסים T-DVB .DVB-C -ו

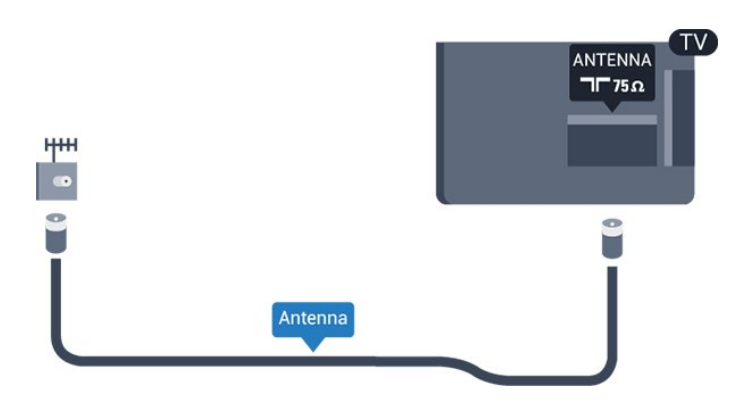

# **חיבורים**

3

# **עצות בנושא חיבורים**

## **מדריך קישרויות**

חבר תמיד את המכשיר לטלוויזיה באמצעות החיבור בעל האיכות הגבוהה ביותר הזמין. כמו כן, השתמש בכבלים באיכות טובה כדי להבטיח

העברה טובה של תמונה וצליל.

 \אם תזדקק לעזרה לחיבור מספר מכשירים לטלוויזיה, תוכל לעיין ב"מדריך הקישוריות של TV Philips". המדריך מציע מידע על אופן החיבור ועל סוג הכבלים שבהם יש להשתמש.

www.connectivityguide.philips.com -ב בקר

## **אנטנה**

אם יש לך ממיר (דיגיטלי) או מקליט, חבר את כבלי האנטנה באופן שיעבירו את "האות מהאנטנה" דרך הממיר ו/או המקליט תחילה, לפני שייכנס לטלוויזיה. בדרך זו, האנטנה והממיר יכולים לשלוח למקליט ערוצים אפשריים נוספים להקלטה.

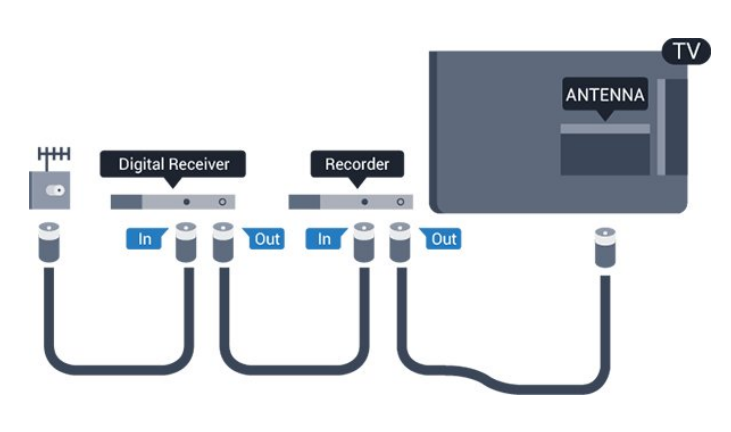

## **HDMI**

#### **HDMI CEC**

 לחיבור HDMI יש איכות התמונה והשמע הטובה ביותר. כבל HDMI אחד משלב אותות וידיאו ושמע. השתמש בכבל HDMI לקבלת אותות טלוויזיה בהבחנה גבוהה ( HD (או בהפרדה גבוהה מלאה ( FHD( . להעברת אותות באיכות מיטבית, השתמש בכבל HDMI במהירות גבוהה ואל תשתמש בכבל HDMIשאורכו יותר מ-5 מ'.

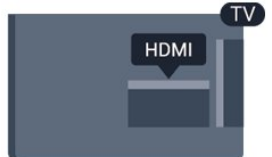

<span id="page-5-1"></span><span id="page-5-0"></span>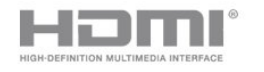

#### EasyLink HDMI CEC

 אם המכשירים שלך מחוברים באמצעות HDMI ויש להם EasyLink , באפשרותך להפעיל אותם באמצעות השלט הרחוק של הטלוויזיה. יש צורך להפעיל את CEC HDMI EasyLink בטלוויזיה ובמכשיר המחובר.

#### HDMI **-ל**DVI

 השתמש במתאם DVIל- HDMI אם למכשיר שלך יש רק חיבור DVI. לקבלת קול, השתמש באחד מחיבורי ה- HDMI והוסף כבל אודיו L/ D(מיני שקע 3.5 מ"מ) לכניסת האודיו שבגב מקלט הטלוויזיה.

#### **הגנה מפני העתקה**

 כבל DVI וכבל HDMIתומכים ב- HDCP) הגנה על תוכן דיגיטלי ברוחב פס גבוה). HDCP הוא אות הגנה מפני העתקה, המונע העתקת תוכן מתקליטור DVD או ray-Blu . נקרא גם DRM)ניהול זכויות דיגיטלי).

#### **HDMI ARC**

 חיבור 1 HDMI בטלוויזיה עם ARC HDMI)ערוץ שמע חוזר). אם המכשיר, בדרך כלל מערכת קולנוע ביתי ( HTS( , מצויד גם הוא בחיבור ARC HDMI , חבר אותו לחיבור 1 HDMI במקלט טלוויזיה. אם יש לך חיבור ARC HDMI , אינך זקוק לכבל שמע נוסף, שישלח את הקול של תמונת הטלוויזיה לקולנוע הביתי. החיבורARC HDMI משלב את שני האותות.

> אם אתה מעדיף לבטל את ה- ARCבחיבורי ה- HDMI, לחץ על ובחר **"התקנה"** ולחץ על OK. בחר **"הגדרות טלוויזיה"** > **"קול"** > **"מתקדם"** > **"** ARC - 1HDMI**"**.

## **Scart**

 SCART הוא חיבור באיכות טובה. ניתן להשתמש בחיבורSCART לצורך אותות וידיאו CVBSו- RGB, אך לא ניתן להשתמש בו עם אותות טלוויזיה באבחנה גבוהה ( HD( . חיבור SCARTמשלב אותות וידיאו ואודיו.

לחיבור המכשיר שלך, השתמש בכבל מתאם SCART.

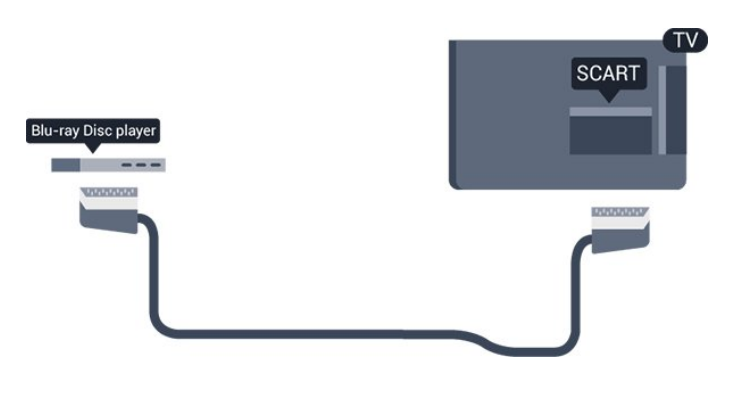

### **יציאת אודיו - אופטית**

יציאת אודיו - אופטית היא חיבור קול באיכות גבוהה. חיבור אופטי זה יכול לשאת 5.1 ערוצי שמע. אם מכשיר השמע שלך, בדרך כלל מערכת קולנוע ביתי ( HTS( , מצויד גם הוא בחיבור ARC HDMI , תוכל להשתמש בחיבור זה עם חיבור "כנסית אודיו - אופטית" שבקולנוע הביתי. החיבור יציאת אודיו - אופטי ישלח את הקול מהטלוויזיה אל הקולנוע הביתי.

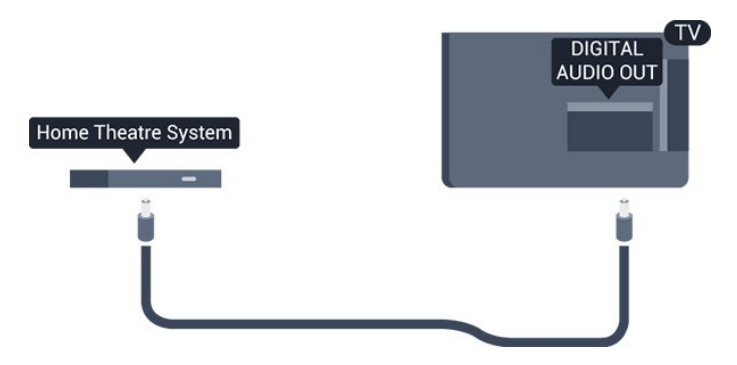

תוכל להגדיר את הסוג של אות יציאת האודיו כדי שיתאים ליכולות השמע של מערכת הקולנוע הביתי שלך.

אם הקול אינו תואם לווידיאו שבמסך, תוכל לכוונן את השמע לפי סנכרון הווידיאו.

# 3.2 **EasyLink HDMI CEC**

# **EasyLink**

 באמצעות EasyLink , תוכל לתפעל מכשיר מחובר דרך השלט הרחוק של הטלוויזיה. EasyLink משתמש בממשק CEC HDMI (בקרת אלקטרוניקה של הצרכן) כדי לתקשר עם המכשירים המחוברים. המכשירים חייבים לתמוך ב- CEC HDMI ועליהם להיות מחוברים בחיבור HDMI.

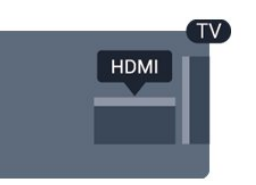

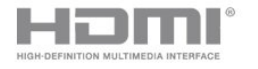

#### **התקנת** EasyLink

 הטלוויזיה מסופקת עם EasyLinkמופעל. ודא שכל הגדרות ה- HDMI CEC מוגדרות כראוי במכשירי EasyLinkברים. ייתכן ש- EasyLinkלא יעבוד עם מכשירים ממותגים אחרים.

#### CEC HDMI**במותגים אחרים**

פונקצית ה- CEC HDMI מכונה בשמות שונים במותגים שונים. Bravia Theatre ,Aquos Link ,Anynet :דוגמאות מספר להלן Sync המותגים כל לא .Viera Link -וSimplink ,Kuro Link , תואמים במלואם ל- EasyLink.

שמות מותגי ה- CEC HDMIשבדוגמה הם קניינם של בעליהם בהתאמה.

# **הפעלת מכשירים (עבור דגמי טלוויזיות ,4200 4000, 4100, 5210)**

כדי להפעיל מכשיר המחובר ל-HDMI ולהתקין באמצעות EasyLink, בחר את המכשיר - או את הפעילות שלו - מרשימת החיבורים של הטלוויזיה. לחץ על SOURCES , בחר מכשיר המחובר לחיבור HDMIולחץ על  $.OK$ 

<span id="page-6-0"></span>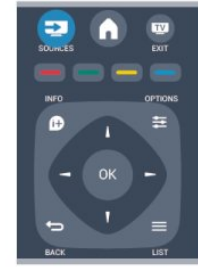

 לאחר בחירת המכשיר, השלט הרחוק של הטלוויזיה יכול לשלוט בו. יחד עם זאת, מקשי "אפשרויות" כמו או OPTIONSוכן כמה מקשים אחרים של הטלוויזיה, לא יועברו למכשיר. אם המקש הנדרש אינו נמצא בשלט הרחוק של הטלוויזיה, תוכל לבחור אותו מהתפריט "אפשרויות".

 לחץ על OPTIONS ובחר**"שלטים"** בשורת התפריטים. על המסך, בחר את המקש הנדרש ולחץ על OK. ייתכן שכמה מכשירים ספציפיים מאוד למכשיר לא יהיו זמינים בתפריט "שלטים".

# **הגדרות EasyLink**

 הטלוויזיה מסופקת עם הגדרות EasyLinkמופעלות. תוכל לנתק את הגדרת ה- EasyLinkבאופן עצמאי.

EasyLink

לכיבוי EasyLinkלגמרי . . .

.1 לחץ על ובחר **"התקנה"** ולחץ על OK. .2 בחר**"הגדרות טלוויזיה"** > **"הגדרות כלליות"** > **"** EasyLink**"**. .3 בחר EasyLink.

.4 בחר**"ניתוק"** ולחץ על OK.

5. כדי לסגור את התפריט, לחץ על<del>כי</del>', כמה פעמים אם צריך.

#### **שלט רחוק** EasyLink

 אם תרצה שהמכשירים יתקשרו זה עם זה, אך אינך רוצה להפעיל אותם באמצעות השלט הרחוק של הטלוויזיה, תוכל לנתק בנפרד את השלט הרחוק EasyLink. באמצעות השלט הרחוק של הטלוויזיה, תוכל לשלוט על מכשירים רבים תואמי CEC-HDMI.

 בתפריט ההגדרות של EasyLink , בחר **"שלט רחוק** EasyLink**"** ואחר כך**"ניתוק"**.

#### **הקרנה בנגיעה אחת**

 כאשר אתה מפעיל מכשיר תואם CEC-HDMI, הטלוויזיה מופעלת ממצב המתנה ועוברת למקור הנכון.

#### **המתנה בנגיעה אחת**

לאחר לחיצה על $\mathbf 0$  בשלט הרחוק של הטלוויזיה, הטלוויזיה וכל המכשירים תואמי CEC-HDMIעוברים למצב המתנה.

#### **בקרת שמע של המערכת**

 אם תחבר מכשיר תואם CEC-HDMI הכולל רמקולים באמצעות מחבר ARC HDMI, תוכל לבחור לשמוע את קול הטלוויזיה דרך אותם רמקולים, במקום דרך הרמקולים של הטלוויזיה.

#### 3.3

# **ממשק משותף - CAM**

# **CI+**

מקלט טלוויזיה זה מוכן ל"גישה מותנית CI."+

 בעזרת CI ,+ תוכל לצפות בתוכניות HD מיוחדות, כגון סרטים וספורט, המוצעות על ידי תחנות טלוויזיה באזורך, המשדרות בשיטה דיגיטלית. תוכניות אלו מעורבלות על ידי תחנת השידור ומפוענחות באמצעות רכיב CI+ ששולם מראש.

 תחנות טלוויזיה המשדרות בשיטה דיגיטלית מספקות רכיב CI + זה (רכיב גישה מותנית - CAM (כאשר אתה נרשם כמנוי לתוכניות המיוחדות שלהן. תוכניות אלו כוללות רמה גבוהה של הגנה מפני העתקה.

> למידע נוסף על תנאים ותניות, פנה לתחנת שידורי טלוויזיה דיגיטליים.

# **CAM**

#### **הכנסת רכיב** CAM

כבה את הטלוויזיה לפני שתכניס את ה- CAM. לשיטת ההכנסה הנכונה, הסתכל על ה- CAM. הכנסה לא נכונה עלולה לגרום נזק ל- CAMולטלוויזיה.

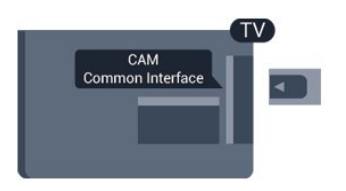

 להכנסת כרטיס CAM, השתמש בחריץ לממשק המשותף, הנמצא במקלט הטלוויזיה.

כאשר החלק הקדמי של הכרטיס פונה אליך, הכנס את ה- CAM בעדינות, פנימה ככל שניתן.

השאר את הכרטיס באופן קבוע בחריץ.

ייתכן שיעברו כמה דקות עד שה- CAMיופעל. הוצאת ה- CAM תנטרל את שירות השידור בטלוויזיה.

<span id="page-7-1"></span> אם הוכנס CAMודמי המנוי שולמו, (שיטות החיבור עשויות להיות שונות), תוכל לצפות בשידורי הטלוויזיה. ה- CAMשהוכנס הוא בלעדי למקלט הטלוויזיה שלך.

## 3.4

# **ממיר STB**

השתמש בשני כבלי אנטנה כדי לחבר את האנטנה לממיר (מקלט דיגיטלי) ולטלוויזיה.

<span id="page-7-0"></span>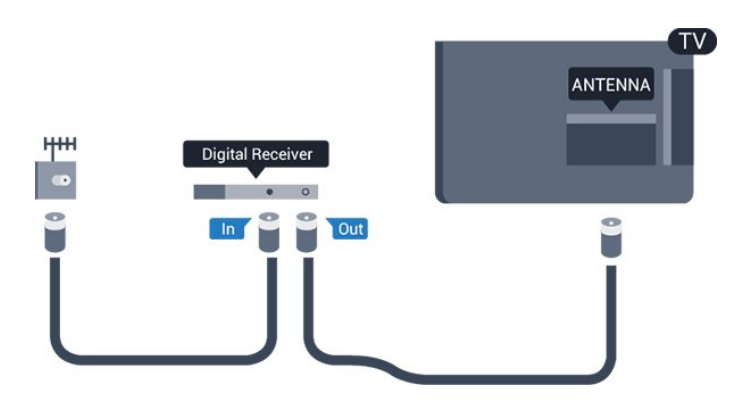

 לצד מחברי האנטנה, הוסף כבל HDMIכדי לחבר את הממיר לטלוויזיה.

 לחלופין, תוכל להשתמש בכבל - SCART אם לממיר אין חיבור HDMI.

#### כיבוי אוטומטי

אם אתה משתמש בשלט הרחוק של הממיר, כבה את הטיימר

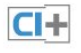

האוטומטי. עשה זאת כדי למנוע כיבוי אוטומטי של הטלוויזיה, אם עברו 4 שעות מבלי שלחצת על מקש כלשהו של השלט הרחוק של הטלוויזיה.

כדי לכבות את טיימר הכיבוי, לחץ על ובחר **"התקנה"** ולחץ  $OC$  על

 בחר**"הגדרות טלוויזיה"** > **"הגדרות כלליות"** > **"כיבוי אוטומטי"** והעבר את סרגל המחוון למצב**"כבוי"**.

## 3.5

# **מקלט לשידורי לוויין**

חבר את כבל צלחת הלוויין למקלט שידורי הלוויין.

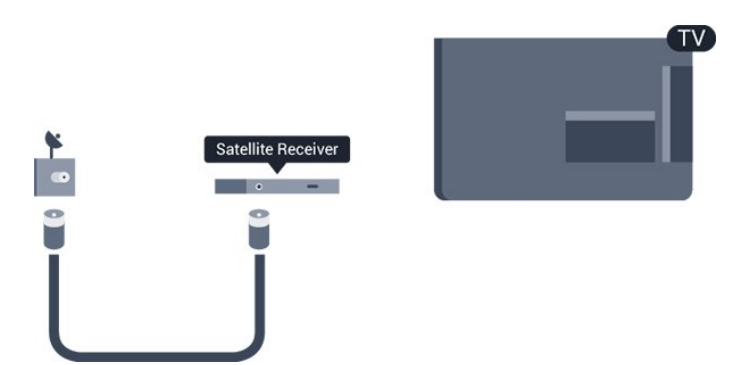

 לצד חיבור האנטנה, הוסף כבל HDMIכדי לחבר את המכשיר לטלוויזיה.

 לחלופין, תוכל להשתמש בכבל - SCART אם למכשיר אין חיבור HDMI.

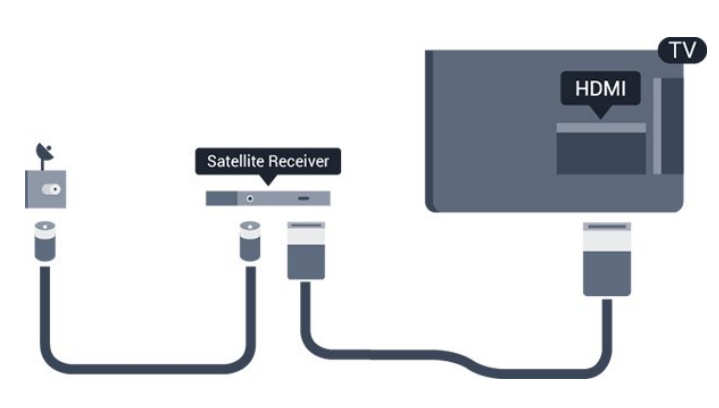

#### **כיבוי אוטומטי**

אם אתה משתמש בשלט הרחוק של הממיר, כבה את הטיימר האוטומטי. עשה זאת כדי למנוע כיבוי אוטומטי של הטלוויזיה, אם עברו 4 שעות מבלי שלחצת על מקש כלשהו של השלט הרחוק של הטלוויזיה.

כדי לכבות את טיימר הכיבוי, לחץ על ובחר **"התקנה"** ולחץ על OK.

 בחר**"הגדרות טלוויזיה"** > **"הגדרות כלליות"** > **"כיבוי אוטומטי"** והעבר את סרגל המחוון למצב**"כבוי"**.

# 3.6 **מערכת קולנוע ביתי - HTS**

## **חיבור קולנוע ביתי**

<span id="page-8-0"></span> השתמש בכבל HDMIכדי לחבר מערכת קולנוע ביתי ( HTS ) לטלוויזיה. תוכל לחבר Soundbarשל פיליפס או קולנוע ביתי עם נגן תקליטורים מובנה.

 לחלופין, תוכל להשתמש בכבל - SCART אם למכשיר אין חיבור HDMI.

#### HDMI ARC

 חיבור 1 HDMI בטלוויזיה עם ARC HDMI)ערוץ שמע חוזר). אם המכשיר, בדרך כלל מערכת קולנוע ביתי ( HTS( , מצויד גם הוא בחיבור ARC HDMI , חבר אותו לחיבור 1 HDMI במקלט טלוויזיה. אם יש לך חיבור ARC HDMI , אינך זקוק לכבל שמע נוסף, שישלח את הקול של תמונת הטלוויזיה לקולנוע הביתי. החיבורARC HDMI משלב את שני האותות.

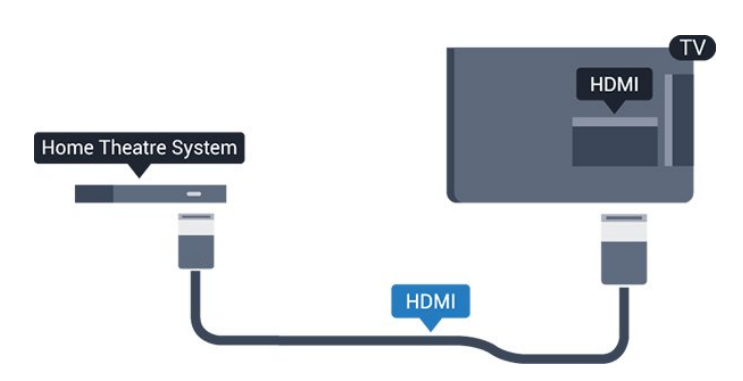

 אם אין חיבור ARC HDMIבמערכת הקולנוע הביתי, הוסף כבל אודיו ( Toslink (אופטי כדי לשלוח את הקול של תמונת הטלוויזיה למערכת הקולנוע הביתי.

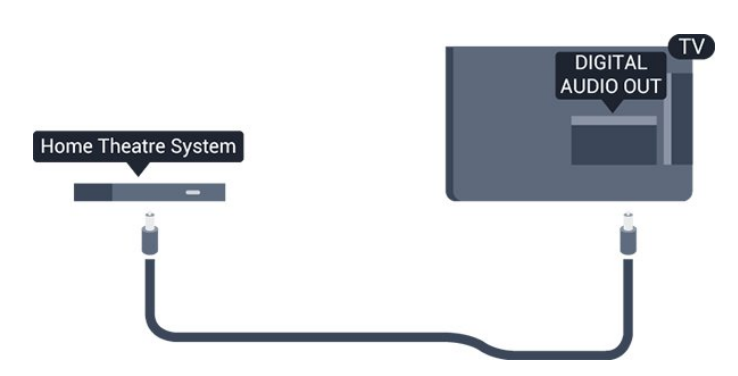

#### **סנכרון אודיו – וידיאו**

<span id="page-8-1"></span>אם הקול אינו תואם לווידיאו שמוצג במסך, באפשרותך להגדיר השהייה במרבית מערכות הקולנוע הביתיות עם נגן תקליטורים, כדי שתהיה התאמה בין הקול לווידיאו.

## **הגדרות יציאת אודיו**

#### **השהיית יציאת אודיו**

כאשר מערכת קולנוע ביתי ( HTS (מחוברת לטלוויזיה, יש לסנכרן את התמונה בטלוויזיה ואת הצליל ממערכת הקולנוע הביתי.

#### **סנכרון אוטומטי - אודיו לווידיאו**

במערכות קולנוע ביתי חדישות של פיליפס, סנכרון האודיו לווידיאו מבוצע אוטומטית והוא תמיד נכון.

#### **השהיית סנכרון אודיו**

במערכות קולנוע ביתי אחדות, ייתכן שכדי לסנכרן את האודיו לווידיאו, תצטרך לכוונן את ההשהיה של סנכרון האודיו. במערכת הקולנוע הביתי, הגדל את ערך ההשהיה עד שתהיה התאמה בין התמונה לבין הקול. ייתכן שיידרש ערך השהיה של 180 מילי-שניות. קרא את המדריך למשתמש של מערכת הקולנוע הביתי. לאחר קביעת ערך השהיה בקולנוע הביתי, תצטרך לבטל את השהיית יציאת האודיו בטלוויזיה.

ביטול השהיית יציאת האודיו . . .

.1 לחץ על ובחר **"התקנה"** ולחץ על OK. .2 בחר**"הגדרות טלוויזיה"** > **"קול"** > **"מתקדם"** > **"השהיית יציאת אודיו"**. .3 בחר**"ניתוק"** ולחץ על OK.

4. כדי לסגור את התפריט, לחץ על<del>כי</del>, כמה פעמים אם צריך.

#### **פיצוי יציאת אודיו**

אם אינך יכול להגדיר השהיה במערכת הקולנוע הביתי, תוכל להגדיר את הטלוויזיה לסנכרון הקול. תוכל להגדיר פיצוי, שיפצה על הזמן הדרוש למערכת הקולנוע הביתי לעבד את הקול של תמונת הטלוויזיה. תוכל להגדיר ערכים בשלבים של 1 אלפיות השניה. ההגדרה המרבית היא 12 אלפיות השניה. יש צורך להפעיל את השהיית יציאת השמע.

סנכרון הקול בטלוויזיה . . .

.1 לחץ על ובחר **"התקנה"** ולחץ על OK. .2 בחר **"הגדרות טלוויזיה"** > **"קול"** > **"מתקדם"** > **"פיצוי יציאת אודיו"**.

.3 השתמש בסרגל המחוון כדי להגדיר את פיצוי הקול ולחץ על OK. 4. כדי לסגור את התפריט, לחץ על<del>כי</del>, כמה פעמים אם צריך.

#### **פורמט יציאת אודיו**

 אם יש לך מערכת קולנוע ביתי עם יכולות עיבוד קול רב-ערוצי, כגון Digital Dolby, DTS ®או דומה, הגדר את פורמט יציאת האודיו ל"רב-ערוצי". באמצעות "רב-ערוצי", הטלוויזיה תוכל לשלוח אות קולי דחוס רב-ערוצי למערכת הקולנוע הביתי, מערוץ טלוויזיה -או מנגן מחבור. אם יש לך מערכת קולנוע ביתי ללא עיבוד קול רב ערוצי, בחר "סטריאו".

הגדרת הפורמט של יציאת אודיו . . .

.1 לחץ על ובחר **"התקנה"** ולחץ על OK. .2 בחר **"הגדרות טלוויזיה"** > **"קול"** > **"מתקדם"** > **"פורמט** 

**יציאת אודיו"**.

.3 בחר **"רב-ערוצי"** או **"סטריאו"**.

4. כדי לסגור את התפריט, לחץ על<del>כי</del>, כמה פעמים אם צריך.

#### **איזון יציאת שמע**

השתמש בהגדרה של השוואת יציאת אודיו כדי להשוות את העוצמה (חוזק) של הטלוויזיה לזו של מערכת הקולנוע הביתי, כשאתה עובר ביניהם. הבדלי עוצמה יכולים לנבוע מהבדלי עיבוד הקול.

קיזוז ההבדל בעוצמה . . .

.1 לחץ על ובחר **"התקנה"** ולחץ על OK.

.2 בחר **"הגדרות טלוויזיה"** > **"קול"** > **"מתקדם"** > **"איזון יציאת אודיו"**.

.3 אם ההבדל בעוצמה גדול, בחר **"עוד"**. אם ההבדל בעוצמה קטן, בחר **"פחות"**.

כדי לסגור את התפריט, לחץ על<del>כי</del>, כמה פעמים אם צריך.

 איזון יציאת האודיו משפיעה גם על יציאת אודיו - אופטית וגם על אותות קוליים ARC HDMI.

## **בעיות קול בקולנוע הביתי**

#### **קול עם רעש חזק**

 אם אתה צופה בווידיאו מכונן הבזק USBמחובר או ממחשב מחובר, השמע ממערכת הקולנוע הביתי שלך עלול להיות מעוות.

.1 לחץ על ובחר **"התקנה"** ולחץ על OK**.** .2 בחר **"הגדרות טלוויזיה"** > **"קול"** > **"מתקדם"** > **"פורמט יציאת אודיו".**

#### **ללא קול**

אם אינך יכול לשמוע את הקול מהטלוויזיה במערכת הקולנוע הביתי, בדוק את הבאים . . .

- ודא שחיברת את כבל ה- HDMI לחיבור ARC HDMIשל מערכת הקולנוע הביתי. כל חיבורי ה- HDMI בטלוויזיה הם חיבורים .HDMI ARC מסוג

> - בדוק אם הגדרת ה**"** ARC HDMI **"**בטלוויזיה **מופעלת** . עבור אל**"** < **התקנה"** > **"הגדרות טלוויזיה"** > **"קול"** > **"מתקדם"** > **"** ARC1-HDMI**"**.

#### $\overline{3.7}$

# **נגן תקליטורי Blu-ray**

<span id="page-9-0"></span> השתמש בכבל HDMI**במהירות גבוהה** כדי לחבר נגן תקליטורי למקלט הטלוויזיה. ray-Blu

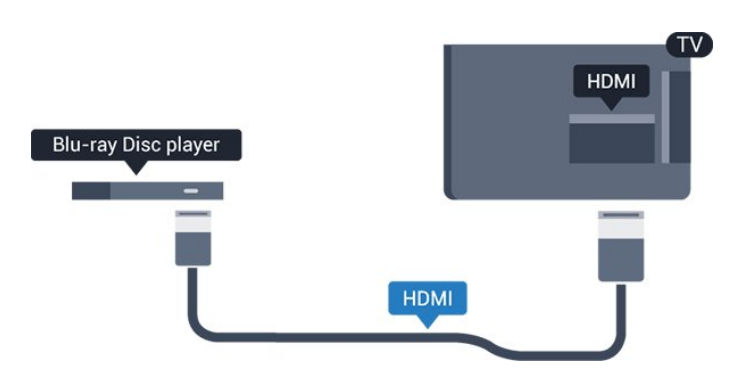

<span id="page-9-1"></span>אם נגן תקליטורי ה- ray-Blu כולל CEC HDMI EasyLink, תוכל להפעיל את הנגן באמצעות השלט הרחוק של הטלוויזיה.

# 3.8 **נגן DVD**

 השתמש בכבל HDMIכדי לחבר את נגן ה- DVDלטלוויזיה. לחלופין, תוכל להשתמש בכבל - SCART אם למכשיר אין חיבור HDMI.

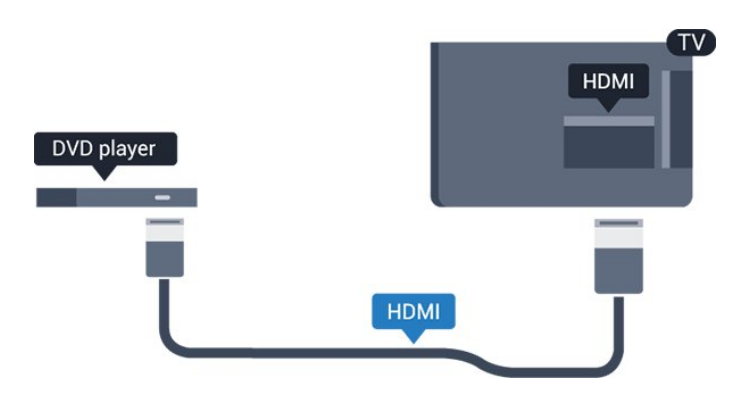

אם נגן ה- DVD מחובר באמצעות HDMI וכולל CEC EasyLink, תוכל להפעיל את הנגן באמצעות השלט הרחוק של הטלוויזיה.

#### 3.9

# **קונסולת משחק**

## **HDMI**

 לקבלת איכות מיטבית, חבר את קונסולת המשחק לטלוויזיה באמצעות HDMIבמהירות גבוהה.

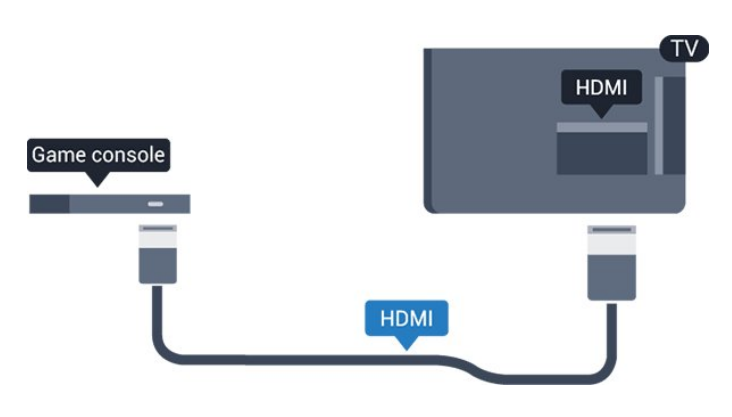

#### 3.10

# **כונן קשיח USB**

## **למה תזדקק**

 אם תחבר כונן קשיח USB, תוכל להשהות או להקליט שידור טלוויזיה. שידור הטלוויזיה חייב להיות שידור דיגיטלי ( DVBאו דומה).

#### **השהיה**

 כדי להשהות שידור, תזדקק לכונן קשיח תואם 2.0 USB, בעל שטח דיסק מינימלי פנוי של 32 גיגה-בייט.

#### **הקלטה**

כדי להשהות או להקליט שידור, תזדקק לשטח דיסק מינימלי פנוי של 250 גיגה-בייט.

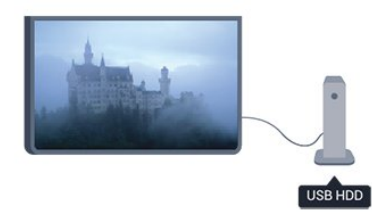

#### **מדריך הטלוויזיה**

 לפני שתחליט לרכוש כונן קשיח USBלצורך הקלטה, תוכל לבדוק אם אתה יכול להקליט ערוצי טלוויזיה דיגיטליים במדינתך. לחץ על $_{\text{E}}$ : לחץ על TV GUIDE לחץ על בעמוד מדריך הטלוויזיה, תוכל להקליט.

#### **התקנה**

<span id="page-10-0"></span> לפני שתוכל להשהות שידור או להקליט אותו, עליך לחבר כונן קשיח USBולפרמט אותו.

 .1 חבר את הכונן הקשיח USBלאחד מחיבורי ה- USB שבמקלט הטלוויזיה. בזמן הפרמוט, אל תחבר התקן USBנוסף ליציאות ה- USBהאחרות של הטלוויזיה.

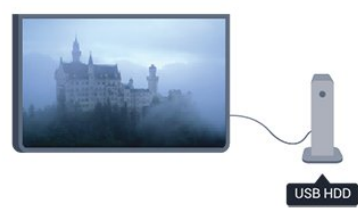

.2 הפעל את הכונן הקשיח USBואת הטלוויזיה.

 .3 כאשר הטלוויזיה מכוונת לערוץ טלוויזיה דיגיטלי, לחץ על) השהיה). הניסיון להשהות יגרום להתחלת הפרמוט.

פעל על פי ההוראות שעל המסך.

לאחר פרמוט הכונן הקשיח, השאר אותו מחובר לצמיתות.

#### **אזהרה**

<span id="page-10-2"></span><span id="page-10-1"></span> הכונן הקשיח USB מפורמט באופן בלעדי לטלוויזיה זאת; לא תוכל להשתמש בהקלטות השמורות בו בטלוויזיה אחרת או במחשב אחר. אל תשתמש ביישום מחשב כלשהו, כדי להעתיק או לשנות קבצים מוקלטים בכונן הקשיח USB . הדבר ישחית את ההקלטות. כאשר תפרמט כונן קשיח USB נוסף, תאבד את התוכן של הכונן הקודם. תצטרך לפרמט מחדש את כונן הקשיח USB, המחובר לטלוויזיה שלך, אם תרצה להשתמש בו עם מחשב אחר.

## 3.11

# **כונן הבזק USB**

 תוכל להציג תמונות או להקרין סרטים ולהשמיע מוזיקה מכונן הבזק מסוג USB.

 כאשר הטלוויזיה מופעלת, הכנס כונן הבזק USBלחיבור ה- USB שבמקלט הטלוויזיה.

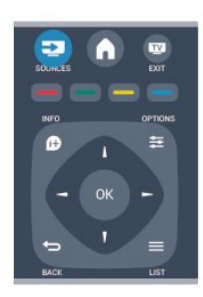

הטלוויזיה מאתרת את כונן ההבזק ופותחת רשימה המציגה את תוכנו.

> אם רשימת התוכן אינה מופיעה באופן אוטומטי, לחץ על SOURCE, בחר USB ולחץ על OK.

 כדי להפסיק את הצפייה בתוכן שבכונן ההבזק USB , לחץ על הבדע ΣXIT על EXITאו בחר פעילות אחרת. כדי לנתק את כונן ההבזק USB, תוכל למשוך אותו החוצה בכל עת.

## 3.12 **מצלמת וידיאו**

# **HDMI**

 לקבלת איכות מיטבית, השתמש בכבל HDMIכדי לחבר את מצלמת הווידיאו לטלוויזיה.

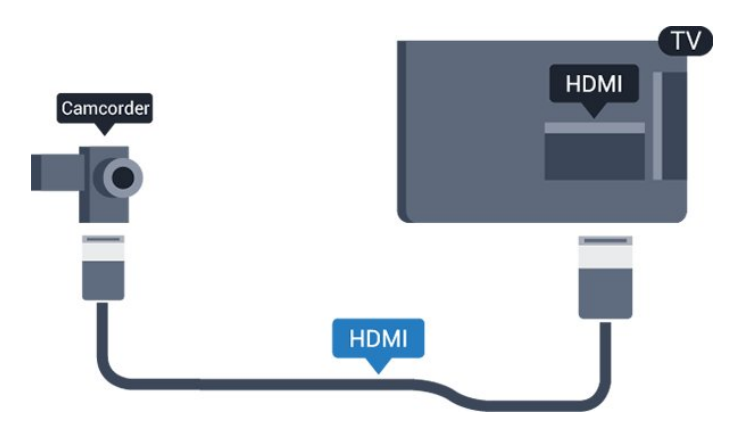

# 3.13

# **מחשב**

## **חיבור**

תוכל לחבר את המחשב שלך לטלוויזיה ולהשתמש בטלוויזיה בתור מסך מחשב.

#### **באמצעות** HDMI

השתמש בכבל HDMIכדי לחבר את המחשב לטלוויזיה.

#### **באמצעות** DVI**ל-** HDMI

 לחלופין, תוכל להשתמש במתאם DVIל- HDMIכדי לחבר את המחשב ל- HDMI ובכבל אודיו L/ R) מיני שקע3.5 מ"מ) לכניסת האודיו L/ Rשבגב מקלט הטלוויזיה.

## **הגדרות**

#### **הגדרה אידיאלית של הצג**

אם נוסף מחשב בתור מכשיר מסוג "מחשב" לתפריט המקור (רשימת החיבורים), הטלוויזיה תוגדר אוטומטית לפי הגדרת ה"מחשב" האידיאלית.

אם אתה משתמש במחשב כדי לצפות בסרטים או כדי לשחק משחקים, ייתכן שתרצה להחזיר את הטלוויזיה להגדרה האידיאלית לצפייה בטלוויזיה או למחשקים.

הגדרה ידנית של הטלוויזיה להגדרות האידיאליות . . .

.1 לחץ על ובחר **"התקנה"** ולחץ על OK.

<span id="page-11-0"></span>.2 בחר **"הגדרות טלוויזיה"** > **"תמונה"** > **"מתקדם"** > **"משחק או מחשב"** ולחץ על OK.

.3 בחר **"משחק"** (לצורך משחקי מחשב) או בחר **"מחשב"** (לצורך צפייה בסרט) ולחץ על OK.

4. כדי לסגור את התפריט, לחץ על<del>כי</del>, כמה פעמים אם צריך.

זכור לשנות את הגדרות המשחק חזרה להגדרת **מחשב** כשאתה מספיק לשחק במשחק.

#### $3.14$

# <span id="page-11-2"></span>**אוזניות (עבור דגמי טלוויזיות 4000, 4200, 4100, 6300)**

תוכל לחבר ערכת אוזניות לחיבור שבמקלט הטלוויזיה. החיבור הוא מיני שקע 3.5 מ"מ. תוכל לכוונן את עוצמת האוזניות בנפרד.

כוונן עוצמת הקול . . .

<span id="page-11-1"></span>.1 לחץ על ובחר **"התקנה"** ולחץ על OK**.** .2 בחר **"הגדרות טלוויזיה"** > **"קול"** > **"עוצמת האוזניות"** ולחץ  $OC$  על

3. לחץ על≜ (מעלה) או על▼ (מטה) כדי לכוונן את העוצמה. 4. כדי לסגור את התפריט, לחץ על<del>כי</del>, כמה פעמים אם צריך.

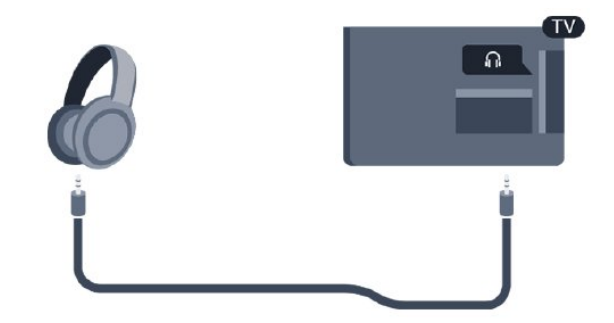

# $\Delta$ **הפעלה**

 $\overline{41}$ 

# **הפעלה או המתנה (עבור דגמי טלוויזיות ,4200 4100)**

<span id="page-13-1"></span><span id="page-13-0"></span>לפני הפעלת הטלוויזיה, ודא שכבל החשמל מהרשת מחובר לגב מקלט הטלוויזיה.

אם נורית המחוון האדומה כבויה, לחץ על הג'ויסטיק שבצד ימין או בגב המקלט כדי להעביר את הטלוויזיה למצב המתנה - נורית המחוון האדומה תידלק.

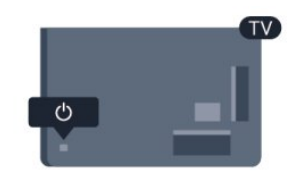

כאשר הטלוויזיה במצב המתנה, לחץ על <mark>0</mark> בשלט הרחוק כדי להפעיל את הטלוויזיה.

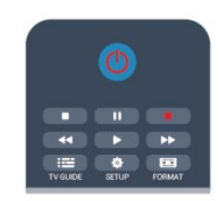

#### **מעבר להמתנה**

כדי להעביר את הטלוויזיה למצב המתנה, לחץ על<mark>ט</mark> בשלט הרחוק.

#### **כיבוי**

כדי לכבות את הטלוויזיה, לחץ על הג'ויסטיק שבצד ימין או בגב המקלט. נורית המחוון האדומה כבויה. מקלט הטלוויזיה עדיין מחובר לרשת החשמל, אך הוא צורך כמות מינימלית של חשמל. כדי לכבות לגמרי את הטלוויזיה, נתק את התקע משקע החשמל. לצורך הניתוק, יש למשוך תמיד בתקע – לעולם לא בכבל. יש לוודא שיש תמיד גישה מלאה לתקע החשמל, לכבל החשמל ולשקע שבקיר.

# **שלט רחוק**

#### 5.1

5

# **סקירת מקשים לסדרה (עבור דגמי טלוויזיות ,4000 ,4200 ,4100 5210)**

## **למעלה**

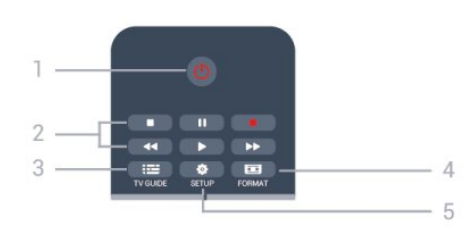

#### 1. **המתנה** / **הפעלה**

העברת הטלוויזיה למצב "המתנה" והוצאתה ממנו.

#### מקשי**.2 השמעה/הצגה**

- הקרנה ♣, להתחלת ההקרנה

- השהיה , להשהיית ההקרנה
- הפסקה ■, להפסקת ההקרנה
- החזרה לאחור , לחזרה אחורה
- הרצה מהירה קדימה , להרצה מהירה קדימה
	- הקלטה**⊙**, להקלטה כעת

#### 3.  **מדריך הטלוויזיה**

פתיחה או סגירה של מדריך הטלוויזיה.

#### 4.  **הגדרה**

פתיחת הגדרות הרשת.

#### 5.  **פרמוט**

פתיחה או סגירה של תפריט פרמוט תמונות.

## **באמצע**

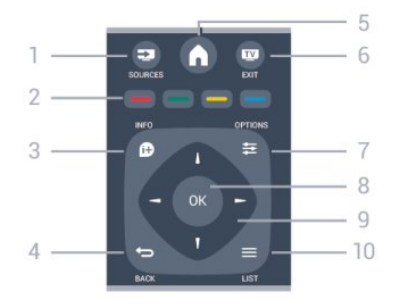

#### 1.  **מקורות**

<span id="page-14-1"></span><span id="page-14-0"></span>פתיחה וסגירה של תפריט "מקורות" – רשימת המכשירים המחוברים.

> 2. **מקשים צבעוניים** הלחצנים פועלים על פי ההוראות שעל המסך.

> > 3.  **מידע** פתיחה או סגירה של מידע על תוכניות.

> > > 4.  **אחורה** מעבר חזרה לערוץ הקודם שבחרת. סגירת תפריט בלי לשנות הגדרה.

 5.  **בית** פתיחה או סגירה של תפריט הבית.

> 6.  **יציאה** מעבר חזרה לצפייה בטלוויזיה.

 7.  **אפשרויות** פתיחה או לסגירה של תפריט האפשרויות.

> 8. מקש OK אישור הבחירה או ההגדרה.

 9. מקשי **חצים / ניווט** ניווט מעלה, מטה, שמאלה או ימינה.

 10.  **רשימה** פתיחה או סגירה של רשימת הערוצים.

#### **למטה**

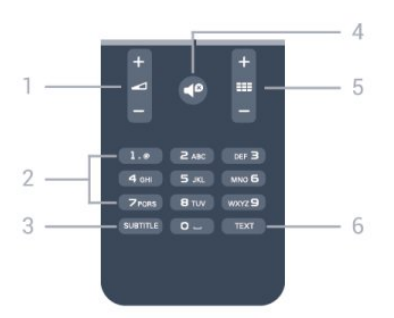

#### 1. **עוצמת קול**

כוונן עוצמת הקול.

 2.**מקשי ספרות** ו**-לוח מקשי הטקסט** בחירה ישירה של ערוץ טלוויזיה או כניסה לכתיבת טקסט. SUBTITLE 3.

הצגת כתוביות, הסתרתן או הפעלה אוטומטית.

 4. **השתקה** השתקת הקול או החזרתו.

#### 5. **ערוץ**

<span id="page-14-2"></span>מעבר לערוץ הבא או הקודם ברשימת הערוצים, פתיחת העמוד הבא או הקודם בטקסט או התחלת הפרק הבא או הקודם בתקליטור.

#### TEXT 6.

פתיחה או סגירה של טקסט / טלטקסט.

# $\overline{5.2}$ **חיישן אינפרא-אדום (IR(**

<span id="page-15-0"></span>-הטלוויזיה יכולה לקבל פקודות גם משלט רחוק המשתמש באינפרא אדום ( IR (לשליחת הפקודות. אם אתה משתמש בשלט רחוק מסוג זה, ודא תמיד שאתה מכוון את השלט אל החיישן האינפרא-אדום שבחזית הטלוויזיה.

# 5.3 **סוללות**

.1 החלק את מכסה תא הסוללות לכיוון המצוין על ידי החץ. .2 החלף את הסוללות הישנות ב2- סוללות מסוג 1.5 03LR-AAA **וולט**. ודא שהקוטב החיובי (+) והקוטב השלילי (-) של הסוללות מיושרים כראוי.

.3 החזר את דלת תא הסוללות למקומה.

.4 החלק אותה חזרה עד שתישמע נקישה.

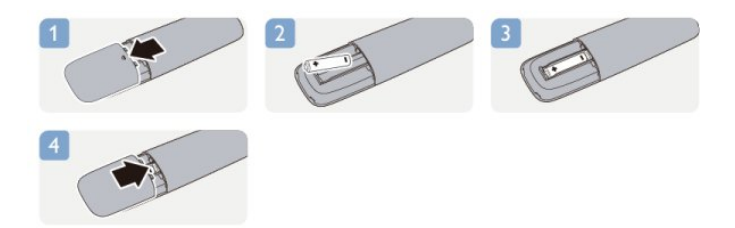

<span id="page-15-1"></span>הסר את הסוללות אם אינך מתעתד להשתמש בשלט הרחוק לפרק זמן ארוך. השלך את הסוללות בצורה בטוחה, בהתאם להוראות הנוגעות לתום תקופת השימוש.

## 5.4

# **ניקוי**

השלט הרחוק מצופה בציפוי עמיד בפני שריטות.

כדי לנקות את השלט הרחוק, השתמש במטלית לחה. לעולם אל תשתמש בחומרים כגון אלכוהול, כימיקלים או חומרי ניקוי לבית, לניקוי השלט הרחוק.

# **ערוצי טלוויזיה**

#### 6.1

6

# **צפייה בערוצי טלוויזיה**

**החלפת ערוצים (עבור דגמי טלוויזיות ,4000 4200, 4100, 5210)**

כדי לצפות בערוצי טלוויזיה, לחץ על הטלוויזיה מתכוונת אל ערוץ הטלוויזיה שבו צפית לאחרונה.

 לחלופין, לחץ על כדי לפתוח את תפריט ה"בית" ובחר**"צפייה בטלוויזיה"** לחץ על OK.

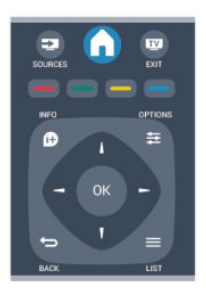

כדי להלחיף ערוצים, לחץ על <sub>≢≡≡</sub> + או או או אם ידוע לך מספר הערוץ, הקלד את המספר באמצעות מקשי המספרים.

 **לחץ על** OK**לאחר שהזנת את המספר להחלפת ערוץ.** 

למעבר חזרה לערוץ הקודם, לחץ על<del>כי</del>.

#### **מעבר לערוץ ברשימת ערוצים**

 תוך כדי צפייה בטלוויזיה, לחץ על **"**LIST **"**כדי לפתוח את רשימות הערוצים.

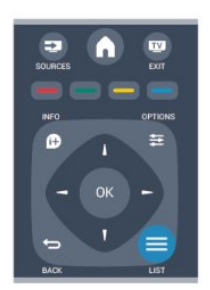

 רשימת הערוצים יכולה לכלול מספר עמודים עם ערוצים. כדי להציג את העמוד הקודם או הבא, לחץ על**+** או על . כדי לסגור את רשימות הערוצים מבלי להחליף ערוץ, לחץ שוב .**"**LIST **"**על

#### **ערוצי רדיו**

אם זמין שידור דיגיטלי, תחנות רדיו דיגיטליות יותקנו במהלך ההתקנה. עבור לערוץ רדיו כפי שהייתה עובר לערוץ טלוויזיה.

# **(הערוצים רשימת) list Channel**

#### **צפה ברשימת כל הערוצים**

<span id="page-16-0"></span>.1 תוך כדי צפייה בטלוויזיה, לחץ על LIST כדי לפתוח את "רשימת הערוצים".

<span id="page-16-1"></span>.2 לחץ על OPTIONS כדי לפתוח את תפריט האפשרויות. .3 בחר **רשימה** , לאחר מכן באפשרותך לבחור**הכל**, **מועדפים**, **רדיו**, ו**ערוצים חדשים**.

#### **שינוי שם הערוצים**

תוכל לשנות שם ערוץ ברשימת הערוצים.

.1 בחר מאחת מרשימות הערוצים את הערוץ שאת שמו ברצונך לשנות. .2 לחץ על OPTIONS. .3 בחר**"שינוי שם"** ולחץ על OK .

#### **נעילת ערוץ**

כדי למנוע מילדים לצפות בערוץ או בתוכנית, תוכל לנעול ערוצים או לחסום תוכניות המדורגות לפי גיל.

#### **נעילת ערוץ**

תוכל לנעול ערוץ כדי למנוע מילדים לצפות בו. כדי לצפות בערוץ נעול, עליך להזין את קוד נעילת הילדים. לא ניתן לחסום תוכניות ממכשירים שחוברו לטלוויזיה.

נעילת ערוץ . . .

1. תוך כדי צפייה בטלוויזיה, לחץ על LIST כדי לפתוח את **"רשימת הערוצים"**.

.2 ברשימה כלשהי, בחר את הערוץ שברצונך לנעול. .3 לחץ על OPTIONS ובחר **"נעילת ערוץ"** . ברשימת ערוצים, ערוץ נעול מסומן על ידי מנעול**ה.** 

 כדי לבטל את הנעילה של ערוץ, בחר את הערוץ הנעול ברשימת הערוצים. לחץ על OPTIONSובחר " **ביטול נעילת ערוץ** ." תצטרך להזין את קוד נעילת הילדים.

#### **דירוג הורים**

כדי למנוע מילדים לצפות בתוכנית שאינה מתאימה לגילם, תוכל להשתמש בדירוג לפי גיל.

מספר תחנות, המשדרות בשיטה דיגיטלית, מדרגות את תוכניותיהן לפי גיל. כאשר הדירוג לפי גיל של תוכנית שווה לדירוג שהגדרת לפי גיל הילד שלך או גבוה יותר, התוכנית נחסמת. כדי לצפות בתוכנית חסומה, עליך להזין את קוד נעילת. הילדים. הדירוג לפי גיל שהגדירו ההורים מתייחס לכל הערוצים.

הגדרת דירוג לפי גיל . . .

.1 לחץ על ובחר **"התקנה"** ולחץ על OK. .2 בחר **"הגדרות ערוץ"** > **"נעילת ילדים"** > **"דירוג הורים"** ולחץ על OK**.**

.3 הזן קוד נעילת ילדים בן 4 ספרות. הזן קוד נעילת ילדים בן 4 ספרות ואשר. כעת, תוכל להגדיר דירוג לפי גיל.

.4 הגדר את הגיל ולחץ על OK.

5. כדי לסגור את התפריט, לחץ על<del>כ∙</del>, כמה פעמים אם צריך. .6 לביטול הדירוג לפי גיל שהוגדר על ידי ההורים, בחר**"אף אחד"** בהגדרת הגיל.

תתבקש להזין את הקוד כדי לבטל את חסימת התוכנית. אצל מספר מפעילים / תחנות שידור, הטלוויזיה חוסמת רק תוכניות בעלות דירוג גבוה יותר.

#### **הגדרה או שינוי של קוד הנעילה**

הגדרת קוד הנעילה או שינוי הקוד הקיים . . .

.1 לחץ על ובחר **"התקנה"** ולחץ על OK. .2 בחר**"הגדרות ערוץ"** > **"נעילת ילדים"** > **"שינוי קוד"** ולחץ על  $.0<sub>K</sub>$ 

.3 אם הוגדר כבר קוד, הזן את קוד נעילת הילדים השוטף ולאחר מכן הזן פעמיים את הקוד החדש.

הקוד החדש הוגדר.

#### **שכחת את הקוד שלך?**

כדי לעקוף ולהזין קוד נעילת ילדים במקרה ששכחת את הקוד שלך, הזן .**8888**

#### **פורמט תמונה**

אם יופיעו פסים שחורים בחלק העליון והתחתון או בשני הצדדים של התמונה, תוכל לשנות את פורמט התמונה לפורמט הממלא את כל המסך.

להחלפת פורמט תמונה . . .

1. תוך כדי צפייה בערוץ טלוויזיה, לחץ עלדת בדי לפתוח את התפריט**"פורמט התמונה"**.  $\Omega$ . בחר פורמט מהרשימה ולחץ על OK.

הפורמטים הבאים זמנים בהתאם לתמונה של המסך . . .

#### **- אוטו'**

התאם את פורמט התמונה בהתאם למקור הקלט.

מסיר את הפסים השחורים שבצד בשידורי 4:3. התמונה מותאמת **סופר זום** לגודל המסך.

**- הרחבת סרט 16:9** קנה מידה 4:3 פורמט אל .16:9 אינו מומלץ עבור HD או PC.

**- מסך רחב**

מותח את התמונה לפורמט .16:9

 -**לא מוגדל** מצב מקצועי לקלט HDאו מחשב. תצוגת פיקסל מול פיקסל. ייתכן שיופיעו פסים שחורים בתמונות ממחשב.

> **- 4:3** הצג את הפורמט הקלסי .4:3

## **טקסט / טלטקסט**

**עמודי טקסט (עבור דגמי טלוויזיות ,4000 ,4200 ,4100 5210)**

כדי לפתוח טקסט (טלטקסט) תוך כדי צפייה בטלוויזיה, לחץ על TEXT.

לסגירת הטקסט, לחץ שוב על TEXT.

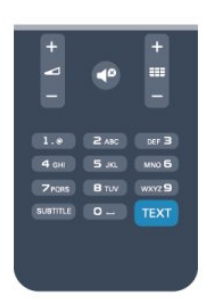

#### **בחירת עמוד טקסט**

בחירת עמוד . . .

.1 הזן את מספר העמוד בעזרת מקשי הספרות.

.2 השתמש במקשי החצים לצורך ניווט.

.3 לחץ על מקש צבעוני כדי לבחור נושא מקודד בצבע, בתחתית המסך.

#### **עמודי טקסט משניים**

מספר של עמוד טקסט יכול להכיל כמה עמודי משנה. מספרי עמודי המשנה מופיעים על פס, צמוד למספר העמוד הראשי. לבחירת עמוד משנה, לחץ על► או על≼.

#### **.**T.O.P **טקסט עמודי**

 תחנות שידור אחדות המציעות טקסט .P.O.T. כדי לפתוח עמודי טקסט  $\cap$   $\Gamma$ בתוך "טקסט", לחץ על OPTIONS ובחר **"סקירה כללית של** P.O.T**"**.

#### **עמודים מועדפים**

הטלוויזיה מכינה רשימה של 10 עמודי הטקסט שפתחת לאחרונה. תוכל לשוב ולפתוח אותם בקלות בעמודת עמודי הטקסט המועדפים.

.1 ב"טקסט", בחר את הכוכבית שבפינה השמאלית העליונה של המסך כדי להציג את העמודה של עמודים מועדפים. . לחץ על  $\blacktriangledown$  (מטה) או על  $\blacktriangle$  (מעלה) כדי לבחור מספר עמוד ולחץ על OK לפתיחת העמוד.

> תוכל למחוק את הרשימה בעזרת האפשרות**"מחק עמודים מועדפים"**.

#### **חיפוש טקסט**

תוכל לבחור מילה ולסרוק טקסט למציאת כל הפעמים שהמילה מופיעה.

.1 פתח עמוד טקסט ולחץ על OK.

.2 בחר מילה או מספר בעזרת מקשי הניווט.

לחץ שוב על  $_{\rm O}$ כדי לדלג מייד למופע הבא של אותה מילה או של 3. אותו מספר.

4. לחץ שוב על OK⊂כדי לדלג למופע הבא וכך הלאה.

5. לעצירת החיפוש, לחץ על ▲ (מעלה) עד ששום דבר לא יהיה עוד מסומן.

#### **טקסט ממכשיר מחובר**

מכשירים אחדים, הקולטים ערוצי טלוויזיה, יכולים גם הם להציע טקסט.

פתיחת טקסט ממכשיר מחובר . . .

1. לחץ על **€**, בחר את המכשיר ולחץ על OK.

.2 תוך כדי צפייה בערוץ על המכשיר, לחץ על OPTIONS,

בחר **"הצג מקשי המכשיר"** ובחר במקש ולחץ על OK. 3. לחץ על <del>כ∙</del> כדי להסתיר את מקשי המכשיר. 4. לסגירת הטקסט*.* לחץ שוב על<del>כי</del>.

#### **טקסט דיגיטלי (בריטניה בלבד)**

תחנות טלוויזיה אחדות, המשדרות בשיטה דיגיטלית, מציעות טקסט דיגיטלי ייעודי או שירותים אינטראקטיביים בערוצי הטלוויזיה הדיגיטליים שלהן. שירותים אלו כוללים טקסט רגיל, תוך שימוש במקשי הספרות, הצבע והניווט, לצורך בחירה וניווט.

לסגירת הטקסט הדיגיטלי, לחץ על<del>בי</del>.

#### **אפשרויות טקסט**

במצב טקסט, לחץ על OPTIONS =<a>

**- הקפאת עמוד / ביטול הקפאת עמוד** מניעת סיבוב אוטומטי של עמודי משנה.

**- מסך כפול / מסך מלא** הצגת ערוץ טלוויזיה וטקסט זה לצד זה.

> **- סקירה כללית של** P.O.T**.** .T.O.P טקסט פתיחת

**- תצוגה רגילה / מורחבת** הגדלת עמוד הטקסט לנוחות הקריאה.

> **- חשיפה** חשיפת מידע נסתר בעמוד.

**- סבב עמודי משנה** מחזוריות עמודי משנה כשהם זמינים**.**

**- שפה** החלפת קבוצת התווים שנעשה בהם שימוש לצורך תצוגה נכונה.

Text 2.5 **-**  הפעלת 2.5 Textלקבלת צבעים רבים יותר וגרפיקה טובה יותר.

#### **הגדרת תצורת הטקסט**

#### **שפת הטקסט**

תחנות טלוויזיה אחדות, המשדרות בשיטה דיגיטלית, מציעות טקסט בכמה שפות. הגדרת שפת טקסט ראשית ומשנית . . .

.1 לחץ על ובחר **"התקנה"** ולחץ על OK.

- .2 בחר**"הגדרות ערוצים"** >**"שפות"**.
- .3 בחר**"טלטקסט ראשוני"** או**"טלטקסט משני"**.
	- .4 בחר את שפת ה"טקסט" הרצויה.
- 5. כדי לסגור את התפריט, לחץ על<del>כי</del>, כמה פעמים אם צריך.

#### **טקסט 2.5**

אם הוא זמין, טקסט 2.5 מציע יותר צבעים וגרפיקה טובה יותר. טקסט 2.5 מופעל כהגדרה סטנדרטית של המפעל. כיבוי . 2.5 Text .

**/font>.**TEXT **T**על לחץ .1  **.2 תוך כדי צפייה בטלטקסט, לחץ עלO** OPTIONS**.>font/ .3 בחרT "**2.5 Text**"< כבוי". .4כדי לסגור את התפריט, לחץ על , כמה פעמים אם צריך.**

#### **כתוביות ושפות**

#### **כתוביות (עבור דגמי טלוויזיות ,4000 ,4200 ,4100 5210)**

# הצגת (הפעלת) כתוביות

 לפתיחת תפריט הכתוביות, לחץ על SUBTITLE. תוכל**להפעיל** ,**לכבות**, את הכתוביות או להעביר ל **אוטומטי**. כדי להציג כתוביות כאשר התוכנית המשודרת אינה בשפה שלך - בשפה שהגדרת לטלוויזיה, בחר**"אוטומטי"** . בנוסף, הגדרה זאת תציג כתוביות כאשר תשתיק את הקול בעזרת**...** לגבי ערוצים אנלוגיים, יש להפוך את הכתוביות לזמינות ב**"טקסט"**.

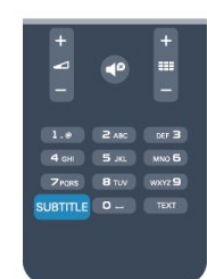

#### **כתוביות בערוצים דיגיטליים**

בערוצים דיגיטליים, אין צורך להגדיר כתוביות ב"טקסט". הערוצים הדיגיטליים יכולים להציע כמה שפות לכתוביות של התוכניות. תוכל להגדיר שפת כתוביות ראשית ושפת כתוביות משנית כמועדפות. אם זמינות כתוביות באחת השפות, הטלוויזיה תציג אותן.

אם אף אחת מהשפות המועדפות של כתוביות אינה זמינה, תוכל לבחור שפת כתוביות אחרת, שהיא זמינה.

הגדרת שפת כתוביות ראשית ושפת כתוביות משנית . . .

.1 לחץ על ובחר **"התקנה"** ולחץ על OK. .2 בחר **"הגדרות ערוצים"** ואחר כך **"שפות".** .3 בחר **"שפת כתוביות ראשונית"**או **"שפת כתוביות משנית"** ולחץ על OK. .4 בחר שפה ולחץ על OK. 5. כדי לסגור את התפריט, לחץ על<del>⊂י</del>, כמה פעמים אם צריך.

בחירת שפת כתוביות כשאף שפה מהשפות המועדפות שלך אינה זמינה . . .

.. לחץ על OPTIONS .2 בחר**"שפת כתוביות"** ובחר שפה שתרצה להשתמש בה באופן זמני; לחץ על OK.

#### **כתוביות בערוצים אנלוגיים**

בערוצים אנלוגיים, תצטרך להפוך ידנית את הכתוביות לזמינות לגבי כל ערוץ בנפרד.

 .1 עבור לערוץ מסוים ולחץ על TEXTכדי לפתוח את ה"טקסט". .2 הזן את מספר העמוד של הכתוביות, בדרך כלל.**888** .3 לסגירת הטקסט, לחץ שוב על TEXT.

אם בחרת בתפריט הכתוביות להציג כתוביות במעבר לערוץ אנלוגי, הכתוביות יוצגו, אם הן זמינות. כדי לדעת אם ערוץ הוא אנלוגי או דיגיטלי, עבור לערוץ ופתח**"מצב"** בתפריט**"אפשרויות"**.

#### **שפות שמע**

ערוצי טלוויזיה דיגיטליים יכולים לשדר שמע עם מספר שפות דיבור בתוכניות. תוכל להגדיר שפת שמע ראשית ושפת שמע משנית כמועדפות. אם השמע באחת השפות הללו זמין, הטלוויזיה תעבור אליו.

אם אף אחת משפות השמע המועדפות אינה זמינה, תוכל לבחור שפת שמע אחרת, שהיא זמינה.

הגדרת שפת שמע ראשית ושפת שמע משנית . . .

.1 לחץ על ובחר **"התקנה"** ולחץ על OK.

.2 בחר **"הגדרות ערוצים"** ואחר כך **"שפות".**

.3 בחר **"שפת שמע ראשונית"**או **"שפת שמע משנית"** ולחץ  $\alpha$ על  $\alpha$ .

.4 בחר שפה ולחץ על OK.

5. כדי לסגור את התפריט, לחץ על<del>כי</del>, כמה פעמים אם צריך.

בחירת שפת שמע כשאף שפה מהשפות המועדפות שלך אינה זמינה

. . .  $\cdot$ .0PTIONS  $\Rightarrow$ 1. לחץ על

.2 בחר **"שפת כתוביות"** ובחר שפת שמע שתרצה להשתמש בה באופן זמני; לחץ על OK.

#### **שפות שמע לבעלי מוגבלויות שמיעה וראייה**

מספר ערוצי טלוויזיה דיגיטליים משדרים שמע וכתוביות מיוחדים המותאמים לאנשים בעלי מוגבלויות שמיעה וראייה.

#### **שפת התפריט**

החלפת השפה בתפריטי טלוויזיה ובהודעות . . .

.1 לחץ על ובחר **"התקנה"** ולחץ על OK. .2 בחר**"הגדרות טלוויזיה"** >**"הגדרות כלליות"** >**"שפת תפריט"** ולחץ על OK. .3 בחר בשפה הרצויה ולחץ על OK. 4. כדי לסגור את התפריט, לחץ על<del>כ∙</del>, כמה פעמים אם צריך.

#### 6.2

# **התקנת ערוץ**

# **עדכן ערוצים**

#### **עדכון אוטומטי**

אם אתה קולט ערוצים דיגיטליים, תוכל להגדיר את הטלוויזיה לעדכן אוטומטית את הרשימה עם ערוצים חדשים. לחלופין, תוכל להתחיל עדכון ערוצים בעצמך.

#### **עדכון ערוצים אוטומטי**

פעם ביום, בשעה ,06:00 הטלוויזיה מעדכנת את הערוצים ושומרת ערוצים חדשים. ערוצים חדשים נשמרים ברשימת הערוצים "הכול" אך גם ברשימת הערוצים "חדש". ערוצים ריקים מוסרים. אם נמצאו ערוצים חדשים או אם עודכנו או הוסרו ערוצים, תופיע הודעה עם הפעלת הטלוויזיה. הטלוויזיה צריכה להיות במצב המתנה כדי לעדכן ערוצים באופן אוטומטי.

לביטול ההודעה המופיעה עם הפעלת הטלוויזיה . . .

.1 לחץ על ובחר **"התקנה"** ולחץ על OK. .2 בחר**"הגדרות ערוצים"** ולחץ על OK.

#### .3 בחר**"התקנת ערוץ"** > **"הודעת עדכון ערוץ"** > **"מבוטל"**.

ביטול עדכון ערוצים אוטומטי . . .

.1 לחץ על ובחר **"התקנה"** ולחץ על OK. .2 בחר**"הגדרות ערוצים"** ולחץ על OK. .3 בחר**"התקנת ערוץ"** >**"עדכון ערוצים אוטומטי"** >**"מבוטל"**.

#### **התחלת עדכון**

התחלת עדכון ידני . . .

.1 לחץ על ובחר **"התקנה"** ולחץ על OK. .2 בחר**"חיפוש ערוצים"** ולחץ על OK. .3 בחר**"עדכון ערוצים"**ופעל לפי ההוראות שעל המסך. העדכון יכול להימשך מספר דקות.

במדינות אחדות, עדכון ערוצים אוטומטי נעשה תוך כדי צפייה בטלוויזיה או בכל רגע שהטלוויזיה במצב המתנה.

#### **ערוצים חדשים**

 ברשימת הערוצים**"חדש"** , קל לאתר ערוצים חדשים שנוספו באמצעות עדכון ערוצים אוטומטי. אותם ערוצים חדשים שמורים גם ברשימות הערוצים**"הכול"** או**"רדיו"**.

 ערוצים חדשים נשמרים ברשימת הערוצים**"חדש"** כל עוד לא תסמן אותם כמועדפים או אינך פותח אותם.

#### **התקנת ערוצים מחדש**

תוכל לחפש ולהתקין מחדש ערוצים ולהשאיר את כל יתר הגדרות הטלוויזיה ללא שינוי. לחלופין, תוכל לבצע התקנה חדשה מלאה של הטלוויזיה.

אם הוגדר קוד נעילת ילדים, תצטרך להזין קוד זה לפני שתוכל להתקין מחדש ערוצים.

#### **התקנת ערוצים מחדש**

התקנה מחדש של ערוצים בלבד . . .

.1 לחץ על ובחר **"התקנה"** ולחץ על OK.

<span id="page-19-0"></span> .2 בחר**"חיפוש ערוצים"** >**"התקנה מחדש של ערוצים"** ולחץ על OK.

.3 בחר את המדינה שבה תתקין את הטלוויזיה הזאת.

 .4 בחר**"אנטנה (** T-DVB **)"**או **"כבלים (** C-DVB**)"**. החיפוש עשוי להימשך מספר דקות. פעל על פי ההוראות שעל המסך.

#### **התקנה מלאה**

ביצוע חוזר של התקנה מלאה של הטלוויזיה . . .

.1 לחץ על ובחר **"התקנה"** ולחץ על OK. .2 בחר**"הגדרות טלוויזיה"** >**"הגדרות כלליות"** >**"התקנה מחדש של הטלוויזיה"** ולחץ על OK. ההתקנה עשויה להימשך מספר דקות. פעל על פי ההוראות שעל המסך.

#### **הגדרות המפעל**

הגדרות המפעל מחזירות את הטלוויזיה להגדרות המקוריות של התמונה והקול. חזרה להגדרות המפעל המקוריות . . .

.1 לחץ על ובחר **"התקנה"** ולחץ על OK. .2 בחר**"הגדרות טלוויזיה"** > **"הגדרות כלליות"** >**"הגדרות המפעל"** ולחץ על OK. 3. לחץ על OK∂כלאישור. 4. כדי לסגור את התפריט, לחץ על<del>כי</del>, כמה פעמים אם צריר.

# **עותק רשימת ערוצים**

#### **מבוא**

עותק רשימת הערוצים מיועד לסוחרים ולמשתמשים מקצועיים. במדינות אחדות, עותק רשימת ערוצים זמין לצורך העתקת ערוצי לוויין בלבד.

בעזרת **עותק של רשימת הערוצים** , תוכל להעתיק ערוצים המותקנים במקלט טלוויזיה אחד אל מקלט טלוויזיה פיליפס אחר, מאותו טווח של שנות ייצור. בעזרת עותק רשימת הערוצים, תוכל לטעון רשימת ערוצים מוגדרת מראש וכך תמנע את בזבוז הזמן בחיפוש ערוצים. השתמש בכונן הבזק USBבקיבולת 1 גיגה-בייט לפחות.

#### **תנאים**

- שני מקלטי הטלוויזיה הם מאותו שנתן.

- שני המקלטים כוללים אותו סוג של חומרה. בדוק את סוג החומרה בלוח הסוג של הטלוויזיה, הממוקם בגב המקלט. בדרך כלל, הוא מסומן כ- LA ... Q

- בשני מקלטי הטלוויזיה מותקנות גרסאות תוכנה תואמות.

#### **גרסה קיימת**

תוכל לבדוק את הגרסה הקיימת של תוכנת הטלוויזיה ב**"מידע על התוכנה הקיימת"** ב- **" < התקנה"** >**"הגדרות תוכנה"**.

#### **העתקת רשימת הערוצים**

העתקת רשימת ערוצים . . .

 .1 הפעל את הטלוויזיה שבה מותקנים הערוצים. חבר התקן זיכרון USB.

.2 לחץ על ובחר **"התקנה"** ולחץ על OK.

 .3 בחר**"הגדרות טלוויזיה"** > **"הגדרות כלליות"** > **"העתקת רשימת ערוצים"** > **"העתקה ל-** USB **"**ולחץ על OK. כדי להעתיק רשימת ערוצים מטלוויזיה זאת, ייתכן שתתבקש להזין את קוד נעילת הילדים שהזנת במהלך ההתקנה.

.4 בסיום ההעתקה, שלוף את התקן הזיכרון USB.

כעת תוכל לטעון את רשימת הערוצים המועתקת לטלוויזיית פיליפס אחרת.

#### **טעינת רשימת הערוצים**

#### **טעינת רשימת ערוצים מועתקת**

תצטרך לבצע את הטעינה של רשימת הערוצים בצורה שונה, בהתאם למצב הטלוויזיה, כלומר אם היא מותקנת כבר או לא.

#### **טעינה לטלוויזיה שלא הותקנה עדיין**

.1 חבר את שקע החשמל כדי להתחיל בהתקנה ובחר שפה ומדינה. תוכל לדלג על שלב חיפוש הערוצים. סיים את ההתקנה. .2 חבר את התקן הזיכרון USBשבו רשימת הערוצים מהטלוויזיה הקודמת.

.3 כדי להתחיל בטעינת רשימת הערוצים, לחץ

על ובחר **"התקנה"** ולחץ על OK.

 .4 בחר**"הגדרות טלוויזיה"** > **"הגדרות כלליות"** > **"העתקת רשימת ערוצים"** > **"העתקה לטלוויזיה"** ולחץ על OK. ייתכן שתתבקש להזין את קוד נעילת הילדים של טלוויזיה זו. .5 הטלוויזיה תיידע אותך אם רשימת הערוצים הועתקה בהצלחה. שלוף את התקן הזיכרון USB.

#### **טעינה לטלוויזיה שהותקנה כבר**

 .1 בדוק את הגדרת המדינה של הטלוויזיה. (כדי לבדוק הגדרה זאת, לחץ על ובחר **"התקנה"** ולחץ על OK . בחר**"חיפוש ערוצים"** > **"התקנה מחדש של ערוצים"** ולחץ על OK . לחץ על ואחר כך על**"ביטול"**כדי לצאת מחיפוש הערוצים).

אם המדינה נכונה, עבור לשלב .2

 אם המדינה לא נכונה, תצטרך להתחיל התקנה מחדש. כדי להתחיל התקנה מחדש, לחץ על ובחר **"התקנה"** ולחץ על OK .

בחר**"הגדרות טלוויזיה"** > **"הגדרות כלליות"** > **"התקנה מחדש של הטלוויזיה"** > OK. בחר את המדינה הנכונה ודלג על חיפש

ערוצים. סיים את ההתקנה. בסיום, עבור לשלב .2

 .2 חבר את התקן הזיכרון USBשבו רשימת הערוצים מהטלוויזיה הקודמת.

.3 כדי להתחיל בטעינת רשימת הערוצים, לחץ

על ובחר **"התקנה"** ולחץ על OK.

 .4 בחר**"הגדרות טלוויזיה"** > **"הגדרות כלליות"** > **"העתקת רשימת ערוצים"** > **"העתקה לטלוויזיה"** ולחץ על OK. ייתכן שתתבקש להזין את קוד נעילת הילדים של טלוויזיה זו. .5 הטלוויזיה תיידע אותך אם רשימת הערוצים הועתקה בהצלחה. שלוף את התקן הזיכרון USB.

# **DVB-T או DVB-C**

#### **C-DVB או T-DVB קליטת**

 אם במדינה שלך זמינות גם קליטת T-DVB וגם קליטת C-DVB ואם טלוויזיה זו יכולה לקלוט T-DVBו- C-DVBבמדינה שלך, סביר שכבר בחרת באחת מהאפשרויות בעת התקנת הערוצים.

שינוי הגדרת ה- DVBכדי להתחיל בהתקנת ערוץ חדש . . .

.1 לחץ על ובחר **"התקנה"** ולחץ על OK. .2 בחר**"הגדרות ערוצים"** ולחץ על OK. .3 בחר**"התקנת ערוץ"** > **"חיבור אנטנה"** > **"אנטנה (** T-DVB**)"** או**"כבלים (** C-DVB **)"**ולחץ על OK. .4 בחר את הגדרת ה- DVBהרצויה לך. 5. כדי לסגור את התפריט, לחץ על<del>כי</del>, כמה פעמים אם צריך.

#### **התקנת ערוץ** C-DVB

כדי לפשט את השימוש בטלוויזיה, כל הגדרות ה- C-DVBמוגדרות למצב אוטומטי.

אם ספק שידורי ה- C-DVB מסר לך ערכי C-DVBספציפיים, מזהה הרשת או תדר הרשת, הזן ערכים אלה כאשר תתבקש במהלך ההתקנה.

 ייתכן שבעת ההתקנה, יהיה צורך לכוונן את הסריקה (מלאה או מהירה) או להזין קצב סימנים ספציפי בתפריט**"הגדרות"** . כדי להגדיר**"קצב סימנים"**, הגדר תחילה את קצב הסימנים ל**"ידני"**.

#### **התנגשות של מספרי ערוצים**

במדינות מסוימות, ערוצי טלוויזיה שונים (תחנות שידור) עשויים לשאת אותו מספר ערוץ. בשעת ההתקנה, הטלוויזיה מציגה את רשימת מספרי הערוצים המתנגשים. תצטרך לבחור איזה ערוץ טלוויזיה ברצונך להתקין בתחת מספר ערוץ המציין ערוצי טלוויזיה רבים.

#### DVB-T DVB-C **+**

 אם תוכל להשתמש בכניסת אנטנה T-DVB , אך גם בכניסת אנטנה C-DVB, תוכל להגדיר את הטלוויזיה לשתי הכניסות. התקן מערכת אחת עם ההגדרות הדרושות ואחר כך את הבאה. לאחר התקנת המערכת, תצטרך להעביר את אות כניסת האנטנה

לחיבור Antennaשבגב מקלט הטלוויזיה ולהגדיר את הטלוויזיה לפי המערכת המתאימה, כדי להציג את הערוצים שהותקנו בטלוויזיה. לבחירת הגדרת T-DVB או C-DVB, ראה לעיל.

#### **הגדרות DVB**

#### **גישה להגדרות DVB**

.1 לחץ על ובחר **"התקנה"** ולחץ על OK. .2 בחר **"חיפוש ערוצים"** ולחץ על OK. .3 בחר**"התקנת טלוויזיה מחדש"**. .4 בחר את המדינה שבה תתקין את הטלוויזיה הזאת. .5 בחר**"כבלים" (** C-DVB**)**. .6 בחר**"אתחל כדי לחפש ערוצים"** , או בחר**"הגדרות עבור הגדרות ה-** C-DVB**"**. 7. כדי לסגור את התפריט, לחץ על<del>כי</del>∕, כמה פעמים אם צריך.

#### **מצב קצב סימנים**

 אם ספק שידורי הכבלים שלך לא מסר לך ערך ספציפי של**"קצב סימנים"** כדי להתקין את ערוצי הטלוויזיה, השאר את ההגדרה של **"מצב קצב הסימנים"**ל **"אוטומטי"**.

 אם קיבלת ערך ספציפי של "קצב סימנים", בחר**"ידני"** . יחד עם זאת, הערך שקיבלת יכול להימצא כבר ברשימת קצבי הסימנים המוגדרים מראש. בחר**"קצבי סימנים מוגדרים מראש"**כדי לבדוק אם הערך שלך זמין באופן אוטומטי.

#### **קצב סימנים**

 כאשר**מצב קצב הסימנים** מוגדר **"ידני"**, תוכל להזין את ערך קצבי הסימנים שקיבלת מספק שידורי הכבלים. כדי להזין את ערך קצב הסימנים, השתמש במקשי הספרות.

#### **תדר רשת**

 כאשר המצב**"תדר רשת"** מוגדר **"מהיר"** , או**"מתקדם"**, תוכל להזין את ערך תדר הרשת שקבילת מספק שידורי הכבלים. כדי להזין את ערך קצב הסימנים, השתמש במקשי הספרות.

#### **סקירת תדרים**

 בחר את שיטת חיפוש הערוצים. תוכל לבחור בשיטת**"סריקה מהירה"**ולהשתמש בהגדרות מוגדרות מראש, הנמצאות בשימושם של מרבית ספקי שירותי הכבלים במדינתך.

 אם התוצאה תהיה שלא הותקנו כלל ערוצים או אם כמה ערוצים חסרים, תוכל לבחור בשיטה המורחבת**"סריקה מלאה"**. החיפוש וההתקנה של ערוצים בשיטה זו ייקחו יותר זמן.

#### **זיהוי רשת**

 כאשר המצב**"תדר רשת"** מוגדר **"מהיר"**, או "מתקדם", תוכל להזין את ערך זיהוי הרשת שקבילת מספק שידורי הכבלים. כדי להזין את הערך, השתמש במקשי הספרות.

#### **ערוצים דיגיטליים**

 אם ידוע לך שספק שירות הכבלים שלך אינו מספק ערוצים דיגיטליים, תוכל לדלג על החיפוש של ערוצים דיגיטליים. בחר**כבוי**.

#### **ערוצים אנלוגיים**

 אם ידוע לך שספק שירות הכבלים שלך אינו מספק ערוצים אנלוגיים, תוכל לדלק על החיפוש של ערוצים דיגיטליים. בחר**"ניתוק"**.

#### **חינם / מעורבל**

אם יש לך מנוי לשירותי טלוויזיה בתשלום ורכיב גישה מותנית ) CAM( , בחר**"חינם + מעורבל"** . אם אין לך מינוי לשירות או לערוצים של טלוויזיה בתשלום, תוכל לבחור**"ערוצי חינם"**בלבד.

#### **התקנה ידנית**

ניתן להתקין ערוצי טלוויזיה אנלוגיים באופן ידני - ערוץ אחרי ערוץ.

התקנה ידנית של ערוצים אנלוגיים . . .

1.לחץ על ובחר **"התקנה"** ולחץ על OK.

 2. בחר**"הגדרות ערוץ"** > **"התקנת ערוץ"** > **"אנלוגי: התקנה ידנית"** ולחץ על OK.

#### -**מערכת**

 להגדרת התצורה של מערכת הטלוויזיה, בחר**"מערכת"** ולחץ על  $.0<sub>K</sub>$ 

בחר את המדינה שלך או את האזור בעולם שאתה נמצא בו כעת.  **-חיפוש ערוץ**

 למציאת ערוץ, בחר**"חיפוש ערוץ"** ולחץ על OK . בחר**"חיפוש"** ולחץ על OK . תוכל להזין את התדר גם בעצמך. אם הקליטה ירודה, לחץ שוב על**"חיפוש"** . אם ברצונך לשמור את הערוץ, בחר**"בוצע"** ולחץ על OK.

#### **- כוונון עדין**

 כדי לבצע כוונון עדין של ערוץ, בחר**"כוונון עדין"** ולחץ על OK . תוכל לבצע כוונון עדין של ערוץ באמצעות או.

 אם ברצונך לשמור את הערוץ שמצאת, בחר**"בוצע"** ולחץ על OK. **- אחסן**

תוכל לשמור את הערוץ תחת מספר הערוץ הנוכחי או תחת מספר ערוץ חדש.

#### בחר**"שמירת ערוץ נוכחי"** או **"שמירה כערוץ חדש"**.

תוכל לחזור על שלבים אלה עד שתמצא את כל ערוצי הטלוויזיה האנלוגיים הזמינים.

# **מדריך הטלוויזיה**

7.1

7

# **שימוש במדריך הטלוויזיה**

# **למה תזדקק**

במדריך הטלוויזיה, תוכל לראות רשימה של תוכניות טלוויזיה שוטפות או מתוכננות בערוצים שלך. יוצגו ערוצים אנלוגיים ודיגיטליים, או דיגיטליים בלבד, בהתאם למקור המידע (הנתונים) במדריך הטלוויזיה. לא כל הערוצים מציעים מידע על מדריך הטלוויזיה.

 מקלט הטלוויזיה יכול לאסוף מידע על מדריך הטלוויזיה לערוצים המותקנים בטלוויזיה (כגון הערוצים שאתה צופה באמצעות Watch (צפייה בערוצי טלוויזיה)). מקלט הטלוויזיה אינו יכול לאסוף TV מידע על מדריך הטלוויזיה לגבי ערוצים שנצפים באמצעות מקלט דיגיטלי.

## **פתיחת מדריך הטלוויזיה**

לפתיחת מדריך הטלוויזיה, לחץ על GUIDE TV.**.**

לחץ שוב על TV GUIDE : לחץ שוב על

בפעם הראשונה שאתה פותח את מדריך התוכניות, מקלט הטלוויזיה יסרוק את כל הערוצים לאיתור מידע על התוכניות. זה עשוי לקחת כמה דקות. נתונים אלו שמורים בטלוויזיה.

## **מעבר לתוכנית**

#### **מעבר לתוכנית**

ממדריך הטלוויזיה, תוכל לעבור לתוכנית שוטפת. כדי לבחור תוכנית, השתמש במקשי החצים כדי להדגיש את שם התוכנית. נווט ימינה כדי לראות תוכניות המתוכננות במהלך היום.

כדי לעבור לתוכנית (ערוץ), בחר את התוכנית ולחץ על OK.

#### **הצגת פרטי התוכנית**

. INFO כדי להציג את המידע על תוכנית שבחרת, לחץ על

# **החלפת יום**

מדריך הטלוויזיה יכול להציג תוכניות מתוכננות לימים הבאים (עד 8 ימים מקסימום).

 אם המידע שבמדריך הטלוויזיה מגיע מתחנת השידור, לחץ על**+**  כדי לראות את לוח הזמנים של אחד מהימים הבאים. לחץ על ⊑⊑⊠ כדי לחזור ליום הקודם. לחלופין, תוכל ללחוץ על OPTIONS ולבחור **"החלפת יום"**. בחר**"היום הקודם"**, **"היום"** או **"היום הבא"** ולחץ על OK, כדי לבחור את היום בלוח הזמנים.

# **חפש לפי סוגה**

<span id="page-22-0"></span>אם המידע זמין, תוכל לחפש תוכניות מתוכננות לפי סוגה, כגון סרטים, ספורט וכד'.

<span id="page-22-1"></span> לחיפוש תוכניות לפי סוגה, לחץ על OPTIONS ובחר **"חיפוש לפי סוגה"**.

בחר סוגה ולחץ על OK. תופיע רשימה של תוכניות שנמצאו.

# $\overline{72}$

# **הקלטות**

<span id="page-22-2"></span> ממדריך הטלוויזיה, תוכל להקליט מייד תוכנית טלוויזיה או לתזמן את הקלטתה למועד אחר. כדי לשמור את ההקלטות, חבר כונן קשיח USBלטלוויזיה.

7.3

# **קבלת נתוני מדריך טלוויזיה**

<span id="page-22-3"></span> באזורים אחדים או לגבי ערוצים מסוימים, ייתכן שהמידע שבמדריך הטלוויזיה לא יהיה זמין. מקלט הטלוויזיה יכול לאסוף מידע על מדריך הטלוויזיה לגבי ערוצים המותקנים בטלוויזיה (כגון הערוצים שאתה צופה באמצעות TV Watch)צפייה בערוצי טלוויזיה)). מקלט הטלוויזיה אינו יכול לאסוף מידע על מדריך הטלוויזיה מערוצים שנצפים באמצעות מקלט דיגיטלי או ממפענח.

הטלוויזיה מגיעה כשהיא מוגדרת לקבל מידע**"מתחנת השידור"**.

#### **הגדרת המידע למדריך הטלוויזיה**

הגדרת המידע למדריך הטלוויזיה . . .

- .1 לחץ על ובחר**"מדריך טלוויזיה"**.
	- 2. לחץ על<del>.</del>
	- .3 בחר**"מהמשדר"**.
- 4. כדי לסגור את התפריט, לחץ על<del>כי</del>, כמה פעמים אם צריך.

#### 8

# **מקורות**

#### 8.1

# **רשימת מקורות**

ברשימת החיבורים (תפריט "מקור"), תוכל למצוא את המכשירים המחוברים לטלוויזיה. מהתפריט "מקור", תוכל לעבור למכשיר כלשהו.

#### **תפריט מקורות**

 כדי לפתוח את תפריט המקורות, לחץ על SOURCES. כדי לעבור להתקן מחובר, בחר את ההתקן בעזרת החצים) (שמאלה) או● (ימינה) ולחץ על OK. לסגירת תפריט המקורות ללא מעבר התקן, לחץ שוב .SOURCES על

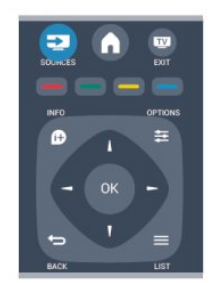

#### 8<sub>2</sub>

# **ממצב המתנה**

<span id="page-23-2"></span>כאשר הטלוויזיה במצב המתנה, תוכל לעבור למכשיר מחובר בעזרת השלט הרחוק של הטלוויזיה.

#### **הקרנה**

 כדי להפעיל גם את נגן התקליטורים וגם את הטלוויזיה ממצב המתנה ולהתחיל להשמיע או להקרין את התקליטור או את התוכנית מיידית, לחץ על◀ (הקרנה) בשלט הרחוק של הטלוויזיה. המכשיר צריך להיות מחבור בכבל HDMIו- CEC HDMIחייב להיות מופעל גם בטלוויזיה וגם במכשיר.

#### מערכות קולנוע ביתי

<span id="page-23-3"></span>תוכל להפעיל את מערכת הקולנוע הביתי שלך כדי להאזין לתקליטור שמע או לערוץ רדיו, ולהשאיר את הטלוויזיה במצב המתנה. כדי להפעיל רק את הקולנוע הביתי ולהשאיר את הטלוויזיה במצב המתנה, לחץ עלב SOURCESבשלט הרחוק של הטלוויזיה.

<span id="page-23-1"></span><span id="page-23-0"></span> באמצעות EasyLink תוכל לתפעל מכשיר מחובר דרך השלט הרחוק של הטלוויזיה. EasyLink משתמש בממשק CEC HDMI כדי לתקשר עם המכשירים המחוברים. המכשירים חייבים לתמוך ב- CEC HDMI ועליהם להיות מחוברים בחיבור HDMI.

8.3

**EasyLink**

# **טיימר ושעון**

 $\overline{91}$ 

# **טיימר שינה**

באמצעות טיימר השינה, תוכל להגדיר את הטלוויזיה לעבור אוטומטית למצב המתנה, כעבור פרק זמן מוגדר מראש.

כדי להגדיר את טיימר השינה . . .

<span id="page-24-1"></span><span id="page-24-0"></span>.1 לחץ על ובחר **"התקנה"** ולחץ על OK. .2 בחר**"הגדרות טלוויזיה"** > **"הגדרות כלליות"** > **"טיימר שינה"**. בעזרת סרגל הגרירה, תוכל להגדיר את הזמן לעד 180 דקות, בתוספות בנות 5 דקות כל אחת. אם הטיימר הוגדר ל0- דקות, הוא כבוי. תוכל תמיד לכבות את הטלוויזיה מוקדם יותר או להגדיר מחדש את הזמן במהלך הספירה לאחור.

3. כדי לסגור את התפריט, לחץ על<del>כי</del>, כמה פעמים אם צריך.

#### 9.2

# **שעון**

<span id="page-24-2"></span>כדי לדעת מה השעה, לחץ על 5: TV GUIDE כדי למצוא את הזמן במדריך הטלוויזיה.

 בחלק מהמדינות, שידורים דיגיטליים אינם שולחים מידע על אודות זמן אוניברסלי מתואם - UTC. תיתכן התעלמות מהשינוי לחיסכון באור יום והטלוויזיה עלולה להציג שעה שגויה.

כיוון שעון הטלוויזיה . . .

.1 לחץ על ובחר **"התקנה"** ולחץ על OK. .2 בחר**"הגדרות טלוויזיה"** > **"הגדרות כלליות"** > **"שעון" > "מצב שעון אוטומטי"** ובחר **"תלוי מדינה"**. .3 בחר**"חסכון באור יום"**ובחר את ההגדרה המתאימה.

9.3

# **כיבוי אוטומטי**

<span id="page-24-3"></span>אם לא תלחץ על מקש כלשהו של השלט הרחוק במשך 4 שעות, או אם הטלוויזיה לא תקבל אות כניסה ופקודות מהשלט הרחוק במשך 10 דקות, היא תיכבה אוטומטית כדי לחסוך בחשמל.

אם תשתמש בטלוויזיה בתור צג או אם תשתמש במקלט הדיגיטלי לצורך צפייה בטלוויזיה (ממיר) ואינך משתמש בשלט הרחוק של הטלוויזיה, תוכל לנטרל את הכיבוי האוטומטי.

נטרול**הכיבוי האוטומטי** . . .

.1 לחץ על ובחר **"התקנה"** ולחץ על OK. .2 בחר**"הגדרות טלוויזיה"** > **"הגדרות כלליות"**> "כיבוי אוטומטי" והעבר את סרגל המחוון ל**0**- **(כבוי)**. 3. כדי לסגור את התפריט, לחץ על<del>⊂</del>, כמה פעמים אם צריך.

# **התמונות, הסרטונים והמוזיקה שלך**

#### 10.1

# **מחיבור USB**

## **למה תזדקק**

 תוכל להציג תמונות או להקרין סרטים ולהשמיע מוזיקה מכונן הבזק מסוג USB או מכונן קשיח USB.

#### **ממכשיר** USB

 כאשר הטלוויזיה מופעלת, חבר כונן הבזק USB או כונן קשיח USBלאחד מחיבורי ה- USB. הטלוויזיה תזהה את המכשיר ותציג את רשימת הקבצים שלך. אם הרשימה אינה מופיעה באופן אוטומטי, לחץ על SOURCES , בחר**"עיון ב-** USB **"**ולחץ על OK.

## **סרגל תפריטים**

 כאשר מחובר מכשיר USB, הטלוויזיה ממיינת את הקבצים לפי סוג. נווט אל שורת התפריטים ובחר את סוג הקובץ שאתה מחפש. אם אתה מעיין בקבצים ממחשב, תוכל לעיין בקבצים ובתיקיות רק כפי שהם מסודרים במחשב.

#### **שורת התפריטים**

נווט אל שורת התפריטים ובחר את סוג הקובץ שתרצה לצפות בו או להפעיל.

 בחר**"תמונה"**, **"מוזיקה"** או **"סרט"** . לחלופין, תוכל לפתוח את התצוגה של**"תיקיות"**ולעיין בתיקיות שלך בחיפוש אחרי קובץ.

## **הצגת תמונות**

בדפדפן USB , בחר**"תמונה**" ולחץ על OK.

#### **אפשרויות**

לחץ על<sup>2</sup> OPTIONS.

**- התחלת מצגת שקופיות, עצירת מצגת שקופיות** התחל או עצור מצגת שקופיות.

> **- מעברי מצגת השקופיות** הגדר את המעבר מתמונה אחת לבאה אחריה.

> > **- תדירות הצגת השקופיות** בחר את זמן התצוגה של כל תמונה.

**- הצגה חוזרת, הצגה חד-פעמית** הצג את התמונות שוב ושוב או רק פעם אחת.

**- כיבוי ערבול, הפעלת ערבול** הצג את התמונות לפי הסדר או באופן אקראי.

**- סיבוב תמונה** סובב תמונה.

**- הצגת מידע**

<span id="page-25-1"></span><span id="page-25-0"></span>הצג את שם התמונה, את תאריכה, את גודלה ואת התמונה הבאה במצגת השקופיות.

כדי לסגור **"עיון ב-** USB**"**, לחץ על ובחר פעילות אחרת.

### **השמעת מוזיקה**

בדפדפן USB, בחר **"מוזיקה"** ולאחר מכן לחץ על OK.

**אפשרויות**

לחץ על OPTIONS

**- הפסקת השמעה** עצור את השמעת המוזיקה

**- הצגה חוזרת, הצגה חד-פעמית** השמע שירים שוב ושוב או רק פעם אחת.

**- כבוי ערבול, הפעלת ערבול** השמע שירים לפי סדר או באופן אקראי.

> **- הצגת מידע** הצג את שם הקובץ.

כדי לסגור **"עיון ב-** USB**"**, לחץ על ובחר פעילות אחרת.

## **הקרנת סרטוני וידיאו**

בדפדפן USB, בחר **"סרט"** ולאחר מכן לחץ על OK.

**אפשרויות**

לחץ על OPTIONS

**- כתוביות** הצג כתוביות אם הן זמינות.

**- שפת השמע** הצג את שפת השמע אם היא זמינה.

**- הצגה חוזרת, הצגה חד-פעמית** הצג סרטונים שוב ושוב או רק פעם אחת.

**- הפעלת ערבול, כיבוי ערבול** הצג סרטונים לפי סדר או באופן אקראי.

**- הצגת מידע** הצג את שם הקובץ.

כדי לסגור **"עיון ב-** USB**"**, לחץ על ובחר פעילות אחרת.

# **השהה טלוויזיה**

 $\overline{11.1}$ 

11

# **השהה טלוויזיה**

<span id="page-26-1"></span><span id="page-26-0"></span> תוכל להשהות שידור טלוויזיה ולשוב לצפות בו מאוחר יותר. רק ערוצי טלוויזיה דיגיטליים ניתן להשהות. עליך לחבר כונן קשיח USB כדי לאגור את השידור. תוכל להשהות שידור לפרק זמן מקסימלי של 90 דקות.

#### **השהיית שידור או חזרה אליו**

 להשהיית שידור, לחץ על) השהיה). מד התקדמות יופיע לזמן קצר על המסך.

כדי להעלות את מד ההתקדמות, לחץ שוב על ) השהיה). כדי לחזור לצפייה, לחץ על) הקרנה). הסמל על המסך מציין שאתה צופה בשידור שהושהה.

חזרה לשידור הטלוויזיה המקורי

כדי לחזור לשידור הטלוויזיה המקורי, לחץ על) עצירה).

 ברגע שתעבור לערוץ דיגיטלי, הכונן הקשיח USB מתחיל לאגור את השידור. כשתעבור לערוץ דיגיטלי אחר, השידור של הערוץ החדש נאגר וזה של הערוץ הקודם נמחק. כשאתה עובר למכשיר מחובר (נגן תקליטורים ray-Blu או מקלט דיגיטלי). הכונן הקשיח USBמפסיק לאגור והשידור נמחק. כמו כן, השידור נמחק גם כשאתה מעביר את הטלוויזיה למצב המתנה.

> אינך יכול להשהות שידור תוך כדי הקלטת תוכנית בכונן הקשיח USB.

#### **הקרנה מחדש מיידית**

תוך כדי צפייה בשידור מערוץ טלוויזיה דיגיטלי, תוכל בקלות לשוב ולהקרין אותו מיידית. כדי להקרין מחדש את 10 השניות האחרונות של שידור, לחץ על∎ (השהיה) ועל≱ (שמאלה). תוכל ללחוץ מספר פעמים על▶ עד שתגיע לתחילת המאגר של השידור או לפרק הזמן המקסימלי.

#### **מד התקדמות**

כאשר מד ההתקדמות על המסך, לחץ על ז∍ (החזרה אחורה) או על ⊷ (הרצה קדימה) כדי לבחור מהיכן ברצונך להתחיל לצפות בשידור שהושהה. לחץ שוב ושוב על המקשים האלו כדי לשנות את המהירות.

# 12 **הקלטה**

 $12.1$ 

# **למה תזדקק**

כדי להקליט תוכנית טלוויזיה, תזדקק לדברים הבאים . . .

- כונן קשיח USBמפורמט בטלוויזיה זאת

 - ערוצי טלוויזיה דיגיטליים מותקנים בטלוויזיה זאת (הערוצים שבהם אתה צופה באמצעות TV Watch)

- כדי לקבל מידע על הערוץ ממדריך הטלוויזיה המובנה

12.2

# **הקלטת תוכנית**

# **הקלט כעת**

כדי להקליט תוכנית שאתה צופה בה, לחץ עלe (הקלטה) בשלט הרחוק.

אם אתה מקבל מידע על מדריך תוכניות טלוויזיה מתחנת השידור, ההקלטה מתחילה מיידית. תוכל לכוון את שעת הסיום של הקלטה ברשימת ההקלטות.

כדי לעצור הקלטה, לחץ על■ (עצור).

# **תזמון הקלטה**

תוכל לתזמן הקלטה של תוכנית שתוקרן במשך היום או בעוד מספר ימים מהיום (מקסימום 8 ימים מאוחר יותר).

 .1 כדי לתזמן הקלטה, לחץ על**" מדריך טלוויזיה"**. בעמוד מדריך הטלוויזיה, בחר את הערוץ ואת התוכנית שברצונך להקליט.

תוכל להזין את מספר הערוץ, כדי לדלג לערוץ ברשימה. לחץ על→ (ימינה) או על→ (שמאלה) כדי לדפדף לאורך התוכניות של ערוץ.

כדי לשנות את תאריך הרשימה, לחץ על<u>≔</u> OPTIONS ובחר **"שנה יום"** . ברשימה, בחר את היום שאתה רוצה ולחץ על OK.

 .2 כאשר התוכנית מסומנת, לחץ על**" הקלטה"**. הטלוויזיה תוסיף זמן אגירה נוסף לסוף התוכנית. אם יש צורך, תוכל להוסיף מאגר נוסף.

 אם בכוונתך להקליט תוכנית בהיעדרותך, זכור להשאיר את הטלוויזיה דלוקה במצב המתנה ואת הכונן הקשיח USBמופעל.

# **רשימת הקלטות**

<span id="page-27-0"></span> כדי להציג את רשימת ההקלטות וההקלטות המתוזמנות, לחץ על, בחר**" הקלטות"** ולחץ על OK.

<span id="page-27-1"></span>ברשימה זו, תוכל לבחור הקלטה לצפייה, להסיר תוכניות מוקלטות, לכוונן את שעת הסיום של הקלטה נוכחית או לבדוק שטח בפוני בדיסק.

#### **הסרת הקלטה מתוזמנת ממדריך הטלוויזיה או מרשימת ההקלטות**

- לחץ על  **רשימה** כדי לפתוח את הרשימה, ולאחר מכן לחץ  $\rightarrow$ על

<span id="page-27-2"></span> - במדריך הטלוויזיה, בחר תוכנית הלטה מתוזמנת, ולאחר מכן לחץ על**" בטל הקלטה"**.

## **פרטים**

- תוך כדי הקלטת תוכנית, תוכל לצפות בתוכנית שהוקלטה לפני כן.

- לא תוכל להחליף ערוצי טלוויזיה במהלך הקלטה.

- לא תוכל להשהות את שידורי הטלוויזיה במהלך הקלטה.

<span id="page-27-3"></span>- לצורך ההקלטה, ספקי שידורי הטלוויזיה זקוקים להגדרת שעה אמינה. אם תאפס את שעון הטלוויזיה באופן ידני, ההקלטות עלולות להירוטל

#### 12.3

# **צפייה בהקלטה**

צפייה בהקלטה . . .

 .1 לחץ על , בחר**" הקלטות"** ולחץ על OK. 2. ברשימה, בחר את ההקלטה ולחץ על◀ (הקרנה) כדי להתחיל בהקרנת ההקלטה. תוכל להשתמש במקשים) הרצה קדימה),) החזרה אחורה),) השהיה) או) עצירה) בשלט הרחוק.

#### **הקלטה שנכשלה**

אם הקלטה מתוזמנת נמנעה על ידי ספק שידורי הטלוויזיה או אם השידור הופסק, ההקלטה מסומנת כ**"נכשלה"**.

# **הגדרות**

#### 13.1

13

# **(תמונה) Picture**

## **סגנון התמונה**

 לשינוי בקלות של התמונה, תוכל לבחור בהגדרה קבועה מראש עם**"סגנון תמונה"**.

1. תוך כדי צפייה בטלוויזיה, לחץ על<del>∑</del> OPTIONS כדי לפתוח את תפריט**האפשרויות**.

 .2 בחר**"תמונה וקול"** בשורת התפריטים ובחר **"סגנון תמונה"**. .3 בחר סגנון ולחץ על OK.

סגנונות התמונה הזמינים הם . . .

- **אישי** ההעדפות שהגדרת בהגדרות תמונה מהירות
	- **חי** אידאלי לצפייה באור יום
	- **טבעי** הגדרות תמונה טבעית
	- **קולנוע** אידאלי לצפייה בסרטים
	- **חיסכון בחשמל** הגדרות ליעילות בצריכת חשמל
		- **סטנדרטי** הגדרות סטנדרטיות של המפעל
			- **תמונה** אידאלי לצפייה בתמונות

#### **שינוי סגנון תמונה**

באפשרותך לשנות "סגנון התמונה" . . .

- .1 בחר את הסגנון ולחץ על OK.
- .2 לחץ על ובחר **"התקנה"** ולחץ על OK.
- .3 בחר**"הגדרות טלוויזיה"**, נווט להגדרה הפרטנית ושנה אותה. 4. כדי לסגור את התפריט, לחץ על<del>כ∙</del>, כמה פעמים אם צריך.

חזרה לערכים המקוריים של סגנון התמונה . . .

.1 לחץ על ובחר **"התקנה"** ולחץ על OK.

 .2 בחר**"הגדרות טלוויזיה"** > **"תמונה"** > **"סגנון תמונה"**ובחר את הסגנון שתרצה לאפס. .3 בחר**"שחזר סגנון"** ולחץ על OK. הסגנון מאופס.

#### **חי**

אם סגנון התמונה חוזר ל**"חי"**בכל פעם שמפעילים את הטלוויזיה, זה אומר שמיקום הטלוויזיה מוגדר כ**"חנות"**. זו הגדרה המיועדת לקידום מכירות בחנות. הגדרת הטלוויזיה לשימוש ביתי . . . .1 לחץ על ובחר **"התקנה"** ולחץ על OK. .2 בחר**"הגדרות טלוויזיה"** > **"הגדרות כלליות"** > **"מיקום"** ולחץ על OK. .3 בחר**"בית"** ולחץ על OK.

4. כדי לסגור את התפריט, לחץ על<del>∈</del>, כמה פעמים אם צריך.

#### **הגדרות תמונה**

#### **ניגודיות תאורה אחורית**

באמצעות **"ניגודיות תאורה אחורית"**, תוכל לשנות את ניגודיות התמונה.

שינוי רמה . . .

 1.לחץ על ובחר **"התקנה"** ולחץ על OK. 2. בחר**"הגדרות טלוויזיה"** > **"תמונה"** > **"ניגודיות תאורה** 

#### **אחורית"**.

<span id="page-28-0"></span>3.לחץ על (ימינה) ושנה את הערך בעזרת ∡ (מעלה). או  $\blacktriangledown$  (מטה). .4 כדי לסגור את התפריט, לחץ על<del>∈</del>, כמה פעמים אם צריך.

#### **צבע**

<span id="page-28-1"></span>באמצעות **"צבע"**, תוכל לשנות את רוויית הצבע של התמונה.

שינוי צבע . . .

 1.לחץ על ובחר **"התקנה"** ולחץ על OK. 2. בחר**"הגדרות טלוויזיה"** > **"תמונה"** > **"צבע"**.

(מעל (ימינה) ושנה את הערך בעזרת ∡ (מעלה) נל

או  $\blacktriangledown$  (מטה).

4. כדי לסגור את התפריט, לחץ על<del>כי</del>, כמה פעמים אם צריך.

#### **חדות**

באמצעות **"חדות"**, תוכל לשנות את רמת החדות של פרטים קטנים בתמונה.

> שינוי חדות . . . 1.לחץ על ובחר **"התקנה"** ולחץ על OK. 2. בחר**"הגדרות טלוויזיה"** > **"תמונה"** > **"חדות"**. (מעלה) (ימינה) ושנה את הערך בעזרת ∡ (מעלה)  $\mathbf{v}$ או  $\blacktriangledown$  (מטה).

4. כדי לסגור את התפריט, לחץ על<del>כי</del>, כמה פעמים אם צריך.

#### **הפחתת רעש**

באמצעות **"צמצום רעשים"**, תוכל לבחור את כמות צמצום הרעשים עבור התמונה.

הגדרת רמת רעש . . .

1.לחץ על ובחר **"התקנה"** ולחץ על OK.

2. בחר**"הגדרות טלוויזיה"** > **"תמונה"** > **"צמצום רעשים"**.

3. לחץ על) ימין) ובחר**"כבוי"**, **"מינמימום"**, **"בינוי"** או

**"מקסימום"**.

.4 כדי לסגור את התפריט, לחץ על<del>כי</del>, כמה פעמים אם צריך.

#### **הפחתת ארטיפקטים ב-MPEG**

באמצעות **"הפחתת ארטיפקטים ב-** MPEG**"**, תוכל להחליק את המעברים הדיגיטליים בתמונה. לרוב, ארטיפקטים ב- MPEGנראים בתמונות כגושים קטנים או כקצוות משוננות.

הפחתת ארטיפקט ב- . MPEG .

1.לחץ על ובחר **"התקנה"** ולחץ על **O** OK**.>font/**

 **2.בחר "הגדרות טלוויזיה" > "תמונה" > "צמצום ארטיפקט .**MPEG **M**

 **3.לחץ על ) ימינה) ובחר"מופעל" או"כבוי".**

 **4. כדי לסגור את התפריט, לחץ על, כמה פעמים אם צריך.**

#### **הגדרות תמונה מתקדמות**

#### **גמא**

באמצעות **"גמא"**, תוכל לכוונן את ההגדרה הבלתי-לינארית עבור נהירות וניגודיות תמונה.

שינוי רמה . . .

 1.לחץ על ובחר **"התקנה"** ולחץ על OK. 2.בחר **"הגדרות טלוויזיה"** > **"תמונה"** > **"מתקדם"** > **"גמא"**. 3.לחץ על ➡ (ימינה) ושנה את הערד בעזרת ▲ (מעלה) או  $\blacktriangledown$  (מטה).

4. כדי לסגור את התפריט, לחץ על<del>כי</del>, כמה פעמים אם צריך.

#### **(צבע) Tint**

באמצעות **"צבע"**, תוכל לשנות את איזון הצבעים.

בחירת הגדרה מוגדרת מראש . . .

 1.לחץ על ובחר **"התקנה"** ולחץ על OK. 2.בחר **"הגדרות טלוויזיה"** > **"תמונה"** > **"מתקדם"** > **"צבע"**. 3.לחץ על ) ימינה) ובחר **"רגיל"** ,**"חם"** או **"קר"**. בחר **"התאמה אישית"** אם ברצונך להגדיר בעצמך את טמפרטורת הצבע. .4 כדי לסגור את התפריט, לחץ על<del>כ∙</del>, כמה פעמים אם צריך.

#### **התאם אישית את הצבע**

באמצעות **"צבע בהתאמה אישית"**, תוכל להגדיר בעצמך את טמפרטורת הצבע. כדי להגדיר **"צבע בהתאמה אישית"** "התאמה אישית" בהגדרת **"צבע"** כדי להפוך את תפריט הצבע בהתאמה אישית לזמין. צבע בהתאמה אישית היא הגדרה המיועדת למשתמשים מקצועיים.

הגדרת טמפרטורת צבע בהתאמה אישית . . .

1.לחץ על ובחר **"התקנה"** ולחץ על OK.

 2.בחר **"הגדרות טלוויזיה"** > **"תמונה"** > **"מתקדם"** > **"צבע בהתאמה אישית"**.

.3לחץ על ● (ימין).

 4.בחר הגדרה בעזרת מקשי החצים. ( WP =נקודה לבנה ו- BL= רמת שחור).

 5.לחץ על OK לאישור ההגדרה. בתפריט זה, תוכל לבחור גם באחת מההגדרות המוגדרות מראש.

.6 כדי לסגור את התפריט, לחץ על<del>כי</del>, כמה פעמים אם צריך.

#### **ניגודיות וידיאו**

עם**"ניגודיות וידאו"**, תוכל להקטין את הטווח של ניגודיות הווידאו.

שינוי רמה . . . **1.**לחץ על ובחר **"התקנה"** ולחץ על OK. **2.** בחר **"הגדרות טלוויזיה"** > **"תמונה"** > **"מתקדם"** > **"ניגודיות וידיאו"**. **3.**לחץ על (ימינה) ושנה את הערך בעזרת ∡ (מעלה)  $\mathbf{v}$ או  $\blacktriangledown$  (מטה). **4.** כדי לסגור את התפריט, לחץ על , כמה פעמים אם צריך.

#### **בהירות**

 באמצעות**"בהירות"** , תוכל להגדיר את רמת הבהירות של אות התמונה. בהירות היא הגדרה המיועדת למשתמשים מקצועיים. אנו ממליצים למשתמשים שאינם מקצועיים לשנות את הבהירות באמצעות ההגדרה**"ניגודיות תאורה אחורית"**.

שינוי רמה . . .

 1.לחץ על ובחר **"התקנה"** ולחץ על OK. 2.בחר **"הגדרות טלוויזיה"** > **"תמונה"** > **"מתקדם"** > **"בהירות"**. (מעל (ימינה) ושנה את הערך בעזרת ∡ (מעלה) נ" או  $\blacktriangledown$  (מטה). .4 כדי לסגור את התפריט, לחץ על<del>כי</del>∕, כמה פעמים אם צריך.

### 13.2

# **משחק או מחשב**

תוכל להעביר את הטלוויזיה להגדרת תמונה אידיאלית למשחקים או להשתמש בטלוויזיה בתור צג מחשב. יש שוני בהגדרות, בין אלו ל**"משחק"**לאלו ל **"מחשב"**. אם סוג המכשיר מוגדר בצורה נכונה בתפריט המקור - קונסולת משחק או מחשב - הטלוויזיה עוברת אוטומטית להגדרה האידיאלית, כאשר תעבור לאותו מכשיר. אם תחליף את ההגדרה באופן ידני, אל תשכח לבטל אותה כשאתה עובר לצפייה בטלוויזיה או במכשיר מחובר אחר.

החלפת ההגדרה באופן ידני . . .

.1 לחץ על ובחר **"התקנה"** ולחץ על OK. .2 בחר**"הגדרות טלוויזיה"** > **"תמונה"** > **"מתקדם"**> **"סגנון הפעילות"**.

<span id="page-29-1"></span> .3 בחר**"משחק"**, **"מחשב"** או **"טלוויזיה"**. **הגדרת הטלוויזיה** מחזירה את הגדרות התמונה המתאימות לצפייה בטלוויזיה. 4. כדי לסגור את התפריט, לחץ על<del>כי</del>, כמה פעמים אם צריך.

#### 13.3

## **פורמט וקצוות**

#### **פורמט תמונה**

אם יופיעו פסים שחורים בחלק העליון והתחתון או בשני הצדדים של התמונה, תוכל לשנות את פורמט התמונה לפורמט הממלא את כל המסך.

להחלפת פורמט תמונה . . .

**1.** תוך כדי צפייה בערוץ טלוויזיה, לחץ על כדי לפתוח את התפריט**"פורמט התמונה"**.

**2.** בחר פורמט מהרשימה ולחץ על OK.

#### **קצות המסך**

 באמצעות**"קצות המסך"**, תוכל להגדיל את התמונה במקצת, כדי להסתיר קצוות מעוותים.

שינוי הקצוות . . .

1.לחץ על ובחר **"התקנה"** ולחץ על OK.

 2. בחר**"הגדרות טלוויזיה"** > **"תמונה"** > **"פורמט וקצוות"** > **"קצות המסך"**.

3.לחץ על (ימינה) ושנה את הערך בעזרת ∡ (מעלה).

 $\mathbf{v}$ או  $\blacktriangledown$  (מטה).

<span id="page-29-2"></span>4. כדי לסגור את התפריט, לחץ על<del>כי</del>, כמה פעמים אם צריר.

#### 13.4

# **צליל**

## **סגנון הקול**

 לשינוי בקלות של הקול, תוכל לבחור בהגדרה קבועה מראש עם**"סגנון קול"**.

<span id="page-29-0"></span>1. תוך כדי צפייה בטלוויזיה, לחץ על OPTIONS בדי לפתוח את תפריט**האפשרויות**.

> .2 בחר "תמונה וקול" בשורת התפריטים ובחר**"סגנון קול"**. .3 בחר סגנון קול ולחץ על OK.

סגנונות הקול השונים הם . . .

**אישי** - הבחירות האישיות שלך שנעשו בתפריט תמונה וקול

- בהתאמה אישית-
- **מקורי** תקן המפעל
- **קולנוע** אידיאלית לצפייה בסרטים
	- **חדשות** אידיאלי לדיבור
- **מוזיקה** אידיאלי להאזנה למוזיקה
	- **משחקים** אידיאלי למשחקים

#### **שינוי סגנון קול**

באפשרותך לשנות את סגנון הקול . . . 1. בחר את הסגנון ולחץ על OK. 2.לחץ על ובחר **"התקנה"** ולחץ על OK. 3. בחר**"הגדרות טלוויזיה"**, נווט להגדרה הפרטנית ושנה אותה. .4 לחץ עלכ<del>+</del> כדי לסגור את התפריט ולשמור את ההגדרה.

> חזרה לערכים המקוריים של סגנון הקול . . . 1.לחץ על ובחר **"התקנה"** ולחץ על OK.

2. בחר**"הגדרות טלוויזיה"** > **"קול"** > **"אחזור סגנון".**

#### **הגדרות צליל**

#### **באס**

באמצעות**"באס"**, תוכל לשנות את רמת הטונים הנמוכים בקול.

שינוי רמה . . . 1.לחץ על ובחר **"התקנה"** ולחץ על OK.

2. בחר**"הגדרות טלוויזיה"** > **"קול"** > **"באס"**.

3.לחץ על (ימינה) ושנה את הערך בעזרת ∡ (מעלה) (

או  $\blacktriangledown$  (מטה).

4. כדי לסגור את התפריט, לחץ על<del>כי</del>, כמה פעמים אם צריך.

#### **טרבל**

באמצעות**"טרבל"**, תוכל לשנות את רמת הטונים הגבוהים בקול.

שינוי רמה . . . 1.לחץ על ובחר **"התקנה"** ולחץ על OK. 2. בחר**"הגדרות טלוויזיה"** > **"קול"** > **"טרבל"**. 3.לחץ על (ימינה) ושנה את הערך בעזרת ▲ (מעלה)  $\bullet$ או  $\blacktriangledown$  (מטה). .4 כדי לסגור את התפריט, לחץ על<del>כ∙</del>, כמה פעמים אם צריך.

#### **מצב Surround**

 באמצעות **"מצב** Surround**"**, תוכל להגדיר את אפקט הצליל של רמקולי הטלוויזיה.

 הגדרת מצב . Surround . 1.לחץ על ובחר **"התקנה"** ולחץ על **O** OK**.>font/ 2.בחר "הגדרות טלוויזיה" > "קול" > "מצב S** Surround**. .** Surround Incredible **3.לחץ על ) ימינה) ובחר"סטריאו", I" 4. כדי לסגור את התפריט, לחץ על, כמה פעמים אם צריך.**

#### **עוצמת אוזניות**

 באמצעות**"עוצמת אוזניות"**, תוכל להגדיר בנפרד את העוצמה של האוזניות המחוברות.

כוונן עוצמת הקול . . .

1. לחץ על OPTIONS ובחר **"מונה וקול"**בשורת התפריטים.

- 2. לחץ על) ימין) ובחר**"עוצמת אוזניות"** לחץ על OK.
- .3 לחץ על≜ (מעלה) או על<del>⊽</del> (מטה) כדי לכוונן את העוצמה.
- 4. כדי לסגור את התפריט, לחץ על<del>כ∙</del>, כמה פעמים אם צריך.

#### **הגדרות קול מתקדמות**

#### **איזון עוצמה אוטומטי**

 באמצעות**"איזון עוצמה אוטומטי"**, תוכל להגדיר את הטלוויזיה שתאזן אוטומטית הפרשי עוצמה פתאומיים. זה קורה בדרך כלל בתחילת הפרסומות או כשאתה מחליף ערוצים.

הפעלה או לכיבוי . . .

1.לחץ על ובחר **"התקנה"** ולחץ על OK.

 2. בחר**"הגדרות טלוויזיה"** > **"קול"** > **"מתקדם"** > **"איזון עוצמה אוטומטי"**.

3.לחץ על ) ימינה) ובחר**"מופעל"** או **"כבוי"**.

.4 כדי לסגור את התפריט, לחץ על<del>כי</del>, כמה פעמים אם צריך.

#### **רמקולי הטלוויזיה**

 תוכל לשלוח את קול הטלוויזיה למכשיר שמע מחובר - מערכת קולנוע ביתי או מגבר שמע. באמצעות**"רמקולי הטלוויזיה"**, אתה בוחר היכן לשמוע את קול הטלוויזיה וכיצד תרצה לפקח עליו. - אם תבחר**"כבוי"**, אתה מכבה את רמקולי הטלוויזיה לתמיד.

- אם תבחר**"מופעל"**, רמקולי הטלוויזיה יהיו תמיד מופעלים.

 כאשר מכשיר שמע מחובר באמצעות CEC HDMI, תוכל להשתמש באחת מהגדרות ה- EasyLink.

 - אם תבחר EasyLink, הטלוויזיה תשלח את הקול למכשיר השמע. כאשר המכשיר משמיע את הקול, הטלוויזיה תכבה את הרמקולים שלה.

 - אם בחרת **"אתחול אוטומטי של** EasyLink**"**, הטלוויזיה תפעיל את מכשיר השמע, תשלח את הקול שלה למכשיר ותנתק את הרמקולים שלה.

 כאשר נבחרו EasyLink או **אתחול אוטומטי של** EasyLink, תוכל לעבור לרמקולי הטלוויזיה או לרמקולי המכשיר, בתפריט "תמונה וקול".

הגדרת רמקולי הטלוויזיה . . .

.1 לחץ על ובחר **"התקנה"** ולחץ על OK. .2 בחר**"הגדרות טלוויזיה"** > **"קול"** > **"מתקדם"** > **"רמקולי** 

**הטלוויזיה"**. .3 לחץ על) ימין) ובחר**"כבוי"**, **"מופעל"**, EasyLink או

 **"אתחול אוטומטי של** EasyLink**"**.

4. כדי לסגור את התפריט, לחץ על<del>כי</del>, כמה פעמים אם צריך.

החלפה ישירה של רמקולים . . .

 .1 תוך כדי צפייה בטלוויזיה, לחץ על OPTIONS בחר **"מונה וקול"**.

 .2 בחר**"רמקולים"** ואחר כך **"טלוויזיה"** או **"מגבר"**(מכשיר שמע). 3. כדי לסגור את התפריט, לחץ על**כ−**, כמה פעמים אם צריך.

#### **Clear sound**

 באמצעות**"** Sound Clear**"**, תשפר את קול הדיבור. אידיאלי לתוכניות של חדשות. תוכל להפעיל או לכבות את שיפור הדיבור.

הפעלה או לכיבוי . . . 1.לחץ על ובחר **"התקנה"** ולחץ על OK. .2 בחר**"הגדרות טלוויזיה"** > **"קול"** > **"מתקדם"** > **"** Clear **"**Sound .

3.לחץ על ) ימינה) ובחר**"מופעל"** או **"כבוי"**.

.4 כדי לסגור את התפריט, לחץ על<del>כי</del>, כמה פעמים אם צריך.

#### **HDMI1-ARC**

אינך זקוק לערוץ אודיו חוזר ( ARC ( או לחיבור HDMIכלשהו; תוכל לבטל את אות ה- ARC.

#### **פורמט יציאת אודיו**

 באמצעות**פורמט יציאת האודיו**תוכל להגדיר אתאמה של אות יציאת האודיו בטלוויזיה ליכולות עיבוד הקול של מערכת הקולנוע הביתי שלך.

#### **איזון יציאת שמע**

 בעזרת**איזון יציאת אודיו**תוכל לאזן את עוצמת הקול של מערכת הקולנוע הביתי לעוצמת הטלוויזיה, כשאתה עובר ביניהם.

#### **השהיית יציאת אודיו**

 אם הגדרת השהיית סנכרון אודיו במערכת הקולנוע הביתי, כדי לסנכרן את הקול עם התמונה יהיה עליך לבטל את השהיית**יציאת האודיו בטלוויזיה**.

#### **פיצוי יציאת אודיו**

 אם אינך יכול להגדיר השהיה במערכת הקולנוע הביתי, תוכל להגדיר השהיה בטלוויזיה, באמצעות**פיצוי יציאת אודיו**.

## **רמקולים**

#### **מערכות קולנוע ביתי**

תוכל לשלוח את קול הטלוויזיה למכשיר שמע מחובר - מערכת קולנוע ביתי או מגבר שמע.

אתה בוחר היכן לשמוע את קול הטלוויזיה וכיצד תרצה לפקח עליו. - אם תבחר**"כבוי"**, אתה מכבה את רמקולי הטלוויזיה לתמיד. - אם תבחר**"רמקולי טלוויזיה"**, רמקולי הטלוויזיה יהיו מופעלים תמיד.

 כאשר מכשיר שמע מחובר באמצעות CEC HDMI, תוכל להשתמש באחת מהגדרות ה- EasyLink.

 - אם תבחר EasyLink, הטלוויזיה תשלח את הקול למכשיר השמע. כאשר המכשיר משמיע את הקול, הטלוויזיה תכבה את הרמקולים שלה.

 - אם בחרת **"אתחול אוטומטי של** EasyLink**"**, הטלוויזיה תפעיל את מכשיר השמע, תשלח את הקול שלה למכשיר ותנתק את הרמקולים שלה.

אם בחרת " EasyLink " או "אתחול אוטומטי של EasyLink", תוכל לעבור לרמקולי הטלוויזיה כאשר צריך.

הגדרת רמקולי הטלוויזיה . . .

.1 לחץ על ובחר **"התקנה"** ולחץ על OK.

.2 בחר**"הגדרות טלוויזיה"** > **"קול"** > **"הספק קול"**.

.3 לחץ על) ימין) ובחר**"כבוי"**, **"רמקולי טלוויזיה"**

,**"** EasyLink **"**או **"אתחול אוטומטי של** EasyLink**"**.

4. כדי לסגור את התפריט, לחץ על<del>כ∙</del>, כמה פעמים אם צריך.

החלפה ישירה לרמקולים . . .

1. תוך כדי צפייה בטלוויזיה, לחץ על**י≵** 

 .2 בחר**"רמקולים"** ואחר כך **"טלוויזיה"** או**"מגבר"**(מערכת שמע).

3. כדי לסגור את התפריט, לחץ על<del>⊂י</del>, כמה פעמים אם צריך.

### **הצבת הטלוויזיה**

 כחלק מההתקנה הראשונה, הגדרה זאת היא**"עומדת על הרצפה"** או**"תלויה על הקיר"**.אם שינית את מיקום הטלוויזיה מההתקנה הראשונה, שנה את ההגדרה הזאת בהתאם כדי להפיק את הקול הטוב ביותר.

1.לחץ על ובחר **"התקנה"** ולחץ על OK.

 2. בחר**"הגדרות טלוויזיה"** > **"הגדרות כלליות"** > **"הצבת הטלוויזיה"** ולחץ על OK.

 3. בחר**"עומדת על הרצפה"** או **"תלויה על הקיר"** ולחץ על OK. .4 כדי לסגור את התפריט, לחץ על<del>כי</del>∕, כמה פעמים אם צריך.

13.5

# <span id="page-31-0"></span>**טלוויזיות דגמי עבור) Ambilight 6300)**

## **סגנון Ambilight**

יכול להיות במצב דינמי או סטטי. Ambilight במצב**"דינמי"**, הטלוויזיה עוקבת אחר צבעי התמונה במסך. במצב**"סטטי"**, ל- Ambilight צבע סטטי קבוע. תוכל ליצור צבע Ambilightסטטי בעצמך.

בחירת מצב . Ambilight .

.1 לחץ על ובחר **"התקנה"** ולחץ על **O** OK**.>font/**

 **.2 בחר"הגדרות טלוויזיה" > A "**Ambilight**" < מצב** 

**.**Ambilight **A**

**.3 בחר "דינמי" או "ססטי".**

 **.4 כדי לסגור את התפריט, לחץ על, כמה פעמים אם צריך.**

בחירת צבע סטטי . . .

.1 לחץ על ובחר **"התקנה"** ולחץ על **O** OK**.>font/**

**.2 בחר "הגדרות טלוויזיה" > A "**Ambilight**" < מצב** 

**/font>.**OK **O על ולחץ" סטטי > "**Ambilight **A**

**.3 בחר צבע מלוח הצבעים. לחץ על O** OK**.לאישור <font/**

 **.4 כדי לסגור את התפריט, לחץ על, כמה פעמים אם צריך.**

# **בהירות Ambilight**

 באמצעות **"בהירות** Ambilight **"**, תוכל להגדיר את רמת הבהירות של Ambilight.

שינוי רמה . . .

- .1 לחץ על ובחר **"התקנה"** ולחץ על OK.
- .2 בחר**"הגדרות טלוויזיה"** > **"** Ambilight**"** < **"בהירות"**.
- .3 לחץ על  $\sim$  OK ושנה את הערך בעזרת $\blacktriangle$  (מעלה). מטה).
	- 4. כדי לסגור את התפריט, לחץ על<del>⊂י</del>, כמה פעמים אם צריך.

# **רווית Ambilight**

 באמצעות **"רווית** Ambilight **"**, תוכל להגדיר את רמת הרוויה של Ambilight.

שינוי רמה . . .

- .1 לחץ על ובחר **"התקנה"** ולחץ על OK.
- .2 בחר**"הגדרות טלוויזיה"** > **"** Ambilight**"** < **"רוויה"**.
- 3. לחץ על OK ושנה את הערך בעזרת∡ (מעלה) או▼ (מטה).
- 4. כדי לסגור את התפריט, לחץ על<del>כ∙</del>, כמה פעמים אם צריך.

#### **מהירות דינמית**

 רוויה**"דינמי"** , תוכל לשנות את מהירות התגובה של Ambilight לתמונות במסך. שנה את המהירות ל"רגוע" או "דינמי". לפני שתוכל לשנות את המהירות לדינמית, מצב Ambilightצריך להיות מוגדר "דינמי".

כוונן המהירות . . . 1.לחץ על ובחר **"התקנה"** ולחץ על OK. 2. בחר**"הגדרות טלוויזיה"** > **"** Ambilight**"** < **"דינמי"**. (מעלה) (ימינה) ושנה את הערך בעזרת ∡ (מעלה) נ  $\lambda$ או  $\blacktriangledown$  (מטה). .4 כדי לסגור את התפריט, לחץ על<del>כי</del>, כמה פעמים אם צריך.

## **הגדרות Ambilight מתקדמות**

#### **צבע הקיר**

 בעזרת**"צבע הקיר"** , תוכל לנטרל את ההשפעה של קיר צבוע על צבעי Ambilight . בחר את הצבע של הקיר שמאחורי הטלוויזיה והטלוויזיה תתאים את צבעי Ambilightכך שיופיעו כפי שהם אמורים להופיע.

בחירת צבע הקיר . . .

-**1** לחץ על ובחר **"התקנה"** ולחץ על OK. **2** - בחר **"הגדרות טלוויזיה"** > **"** Ambilight**"** < **"מתקדם"** > **"צבע הקיר"**.

**3** - בחר את הצבע המתאים לצבע הקיר שמאחורי הטלוויזיה ולחץ על  $\Omega$ 

**4** - כדי לסגור את התפריט, לחץ על , כמה פעמים אם צריך.

#### **כיבוי הטלוויזיה**

 במצב**של טלוויזיה כבויה** , תוכל להגדיר את Ambilightשייכבה מייד או יימוג לאט כשמכבים את הטלוויזיה. תהליך ההתפוגגות האיטית מעניק לך זמן להדליק את האור בסלון.

בחירת כיבוי טלוויזיה . . .

- -**1** לחץ על ובחר **"התקנה"** ולחץ על OK.
- **2** בחר **"הגדרות טלוויזיה"** > **"** Ambilight**"** < **"מתקדם"** > **"כיבוי הטלוויזיה"**.
	- **3** בחר **"נמוג עד לכיבוי"** או **"כיבוי מיידי"**.
- **4** כדי לסגור את התפריט, לחץ על , כמה פעמים אם צריך.

# **מפרטים**

14.1

# **סביבתי**

# **חיסכון באנרגיה**

**הגדרות הסביבה** כוללות את ההגדרות השומרות על הסביבה. בשעת צפייה בערוצי הטלוויזיה, לחץ על כדי לפתוח**"הגדרות סביבה"**.

הגדרות פעילות מסומנות ב- $\bullet$  . בעזרת המקש OK $\cap$ תוכל לסמן כל הגדרה או לבטל את סימונה.

לחץ שוב על לסגירת **"הגדרות סביבה"**.

#### **חיסכון באנרגיה**

סגנון תמונה זה מגדיר את התמונה לפי ההגדרה המיטבית לחסכון באנרגיה.

#### **כיבוי מסך**

אם אתה מקשיב למוזיקה בלבד, תוכל לכבות את מסך הטלוויזיה כדי לחסוך באנרגיה בחר **"כיבוי מסך"** ולחץ על OK. כדי להפעיל חזרה את המסך, לחץ

על מקש כלשהו בשלט הרחוק.

#### **כיבוי אוטומטי**

אם לא תלחץ על מקש כלשהו של השלט הרחוק במשך 4 שעות, או אם הטלוויזיה לא תקבל אות כניסה ופקודות מהשלט הרחוק במשך 10 דקות, היא תיכבה אוטומטית כדי לחסוך בחשמל. אם תשתמש בטלוויזיה בתור צג או אם תשתמש במקלט דיגיטלי (ממיר) לצפייה בטלוויזיה ולא תשתמש בשלט הרחוק של הטלוויזיה, תוכל לנטרל את הכיבוי האוטומטי.

בנוסף להגדרות סביבתיות אלו, הטלוויזיה שלך כוללת גם התאמות ידידותיות לסביבה, בכל הקשור לצריכת חשמל.

#### **התקנים לא פעילים כבויים**

 כבה את ההתקנים המחוברים הלא פעילים, תואמי EasyLink HDMI-CEC(בקרת צרכן אלקטרונית).

#### **ניהול צריכת חשמל**

ניהול צריכת החשמל המתקדם של הטלוויזיה הזו מבטיח את השימוש היעיל ביותר באנרגיה שלה. תוכל לבדוק כיצד ההגדרות האישיות של הטלוויזיה שלך, רמת הבהירות בתמונה הנוכחית המוצגת ותנאי התאורה הסביבתיים, קובעים את צריכת החשמל היחסית.

בדיקת צריכת החשמל היחסית . . .

.1 לחץ על ובחר **"התקנה"** ולחץ על OK. .2 בחר **"צפייה בהדגמות"** > **"הדגמת בקרה אקטיבית" ולחץ על** OK. .3 בחר הגדרה כדי לבדוק את הערכים המתאימים.

## **תווית אנרגיה אירופאית**

<span id="page-33-0"></span>**תווית האנרגיה האירופאית**מיידעת אותך על סיווג נצילות אנרגיה של מוצר זה. ככל שסיווג נצילות האנרגיה של המוצר ירוק יותר, כך הוא צורך פחות אנרגיה.

<span id="page-33-1"></span>בתווית, תוכל למצוא את הסיווג של נצילות האנרגיה, את צריכת החשמל הממוצעת של המוצר בהיותו בשימוש ואת צריכת החשמל הממוצעת במשך שנה. את ערכי צריכת החשמל של המוצר תוכל למצוא גם באתר פיליפס במדינתך,

TV **/**www.philips.com בכתובת

### **תום השימוש**

#### **השלכת המכשיר הישן והסוללות הישנות**

Your product is designed and manufactured with high which can be recycled , quality materials and components and reused .

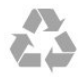

כאשר מצורף למוצר סמל של פח מחוק עם גלגלים, המשמעות היא שעל המוצר חלה הנחיית האיחוד האירופאי /2002/96 EC.

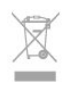

אנא ברר על מערכת האיסוף המקומית הנפרדת למוצרים אלקטרוניים וחשמליים.

אנא נהג בהתאם לתקנות המקומיות ואל תשליך את המוצרים הישנים שלך יחד עם האשפה הביתית. השלכה נאותה של המכשירים הישנים שלך עוזרת למניעת השפעות שליליות פוטנציאליות על הסביבה ועל בריאות האדם.

המוצר שלך מכיל סוללות שעליהן חלה הנחיית האיחוד האירופאי 2006/66/ EC, קרי לא ניתן להשליכן ביחד עם האשפה הביתית הרגילה.

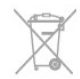

<span id="page-33-2"></span>אנא ברר בעצמך מהם הכללים המקומיים הנוגעים לאיסוף נפרד של סוללות, מכיוון שגריטה נכונה מסייעת למנוע השפעות שליליות פוטנציאליות על הסביבה ועל בריאות האדם.

#### 14.2

# **קליטה עבור דגמי PxH / PxT**

- כניסת אנטנה: 75 אוהם קואקסיאלי ( 75IEC) VHF ;UHF ;S-Channel ;Hyperband : תחומי קליטה בטיונר : DVB-T2 ;K /8COFDM 2K (אנטנה ,יבשתי (DVB-T :DVB - רק לסוגי טלוויזיה " . . " T/12, C-DVB) כבלים) QAM - הקרנת וידיאו אנלוגי: NTSC ;SECAM ;PAL (HD /MPEG2 SD :דיגיטלי וידיאו הקרנת - IEC /ISO ) IEC 14496-10 / ISO (HD / MPEG4 SD ); 13818-2 - השמעת שמע דיגיטלי ( ISO/ 13818-3 IEC)

#### 14.3

# **תצוגה**

#### **סוג**

גודל אלכסוני של המסך :

22 - 4000Pxx: 51 ס"מ / 20 אינץ'

24 - 4000Pxx: 56 ס"מ / 22 אינץ' 24 - 5210Pxx: 56 ס"מ / 22 אינץ'

32 - 4100Pxx: 81 ס"מ / 32 אינץ'

40 - 90 Pxx4100 ס"מ / 40 אינץ'

48 - 4100Pxx: 122 ס"מ / 48 אינץ'

32 - 4200Pxx: 81 ס"מ / 32 אינץ' 40 - 4200Pxx: 102 ס"מ / 40 אינץ'

40 - 90%Pxx6300 ס"מ / 40 אינץ'

48 - 6300Pxx: 122 ס"מ / 48 אינץ' 55 - 6300Pxx: 140 ס"מ / 55 אינץ'

רזולוציות תצוגה :

x1080p 1920 :PFxxxxx -

x768p 1366 :PFxxxxx -

# **רזולוציות תצוגה**

 פורמטים של מחשב- HDMI)רזולוציה - קצב רענון) x 480 - 60 Hz 640 x 600 - 60 Hz 800 x 768 - 60 Hz 1024 X 720 - 60 Hz 1280 X 768 - 60 Hz 1280 x 1024 - 60 Hz 1280 x 768 - 60 Hz 1360 \*x 1050 - 60 Hz 1680 \*x 1080 - 60 Hz 1920

 פורמטים של מחשב- VGA)רזולוציה - קצב רענון) x 480 - 60 Hz 640 x 600 - 60 Hz 800 x 768 - 60 Hz 1024 x 1024 - 60 Hz 1280 x 768 - 60 Hz 1360 \*x 1080 - 60 Hz 1920

פורמטים של וידיאו (רזולוציה - קצב רענון) i –60 הרץ p –60 הרץ i –50 הרץ 576 p 576 50 - pהרץ, 60 הרץ 50 - iהרץ, 60 הרץ Hz , 60Hz , 50Hz , 30Hz , 25p - 24Hz 1080

\* עבור מקלטים מסוימים בלבד.

# 14.4

# **חשמל**

<span id="page-34-1"></span><span id="page-34-0"></span>מפרט המוצר כפוף לשינויים ללא הודעה מראש. לקבלת פרטים נוספים על אודות המוצר הזה, בקר [support](http://www.philips.com/support) [/](http://www.philips.com/support)[www.philips.com](http://www.philips.com/support) באתר

#### **חשמל**

- מתח רשת החשמל: ז"ח 220 – 240 וולט ±10%

- טמפרטורה סביבתית: 5° Cעד 35° C
- צריכת חשמל בהמתנה: פחות מ0.3- ואט

- מאפייני חיסכון בחשמל : מצב חסכוני, השתקת תמונה (לרדיו), כיבוי אוטומטי, תפריט הגדרות חיסכון.

<span id="page-34-2"></span>צריכת החשמל הנקובה על לוחית הסוג של המוצר היא צריכת החשמל של המוצר במהלך שימוש ביתי רגיל ( .2Ed 62087 IEC .) צריכת החשמל הנקובה המקסימלית, המופיעה בסוגריים, משמשת כביטחון חשמלי ( 7.2 .Ed 60065 IEC.)

#### 14.5

# **ממדים ומשקלים**

#### Pxx4000 **22**

- ללא מעמד לטלוויזיה:

רוחב 445.1 מ"מ - גובה 269.7 מ"מ - עומק 45.7 מ"מ - משקל ±2.67 ק"ג

- עם מעמד לטלוויזיה: רוחב 445.1 מ"מ - גובה 279.3 מ"מ - עומק 112 מ"מ - משקל ±2.7 ק"ג

#### Pxx4000 **24**

- ללא מעמד לטלוויזיה: רוחב 559 מ"מ - גובה 335.8 מ"מ - עומק 54.1 מ"מ - משקל ±3.2 ק"ג

- עם מעמד לטלוויזיה: רוחב 559 מ"מ - גובה 344 מ"מ - עומק 112 מ"מ - משקל ±3.23 ק"ג

#### Pxx5210 **24**

- ללא מעמד לטלוויזיה: רוחב 548.7 מ"מ - גובה 323.1 מ"מ - עומק 37.1 מ"מ - משקל ±3.1 ק"ג

- עם מעמד לטלוויזיה: רוחב 548.7 מ"מ - גובה 336 מ"מ - עומק 99.8 מ"מ - משקל ±3.15 ה"ג

**/88,**PHx4100 **/12, 32**PHx4100 **, 32**PFx4100 **32**

#### Pxx4200 **32**

- ללא מעמד לטלוויזיה: רוחב 726.5 מ"מ - גובה 425.4 מ"מ - עומק 76.8 מ"מ - משקל ±4.82 ק"ג

- עם מעמד לטלוויזיה: רוחב 726.5 מ"מ - גובה 464.4 מ"מ - עומק 181 מ"מ - משקל ±5.06 ק"ג

#### **/60**PHT4100 **32**

- ללא מעמד לטלוויזיה: רוחב 732.5 מ"מ - גובה 428.1 מ"מ - עומק 76.8 מ"מ - משקל ±5.2 ק"ג

- עם מעמד לטלוויזיה: רוחב 732.5 מ"מ - גובה 461.9 מ"מ - עומק 180.9 מ"מ - משקל ±5.5 ק"ג

#### Pxx4200 **, 40**Pxx4100 **40**

- ללא מעמד לטלוויזיה: רוחב 918 מ"מ - גובה 531.5 מ"מ - עומק 76.8 מ"מ - משקל ±8.3 ק"ג

- עם מעמד לטלוויזיה: רוחב 918 מ"מ - גובה 570.4 מ"מ - עומק 255.9 מ"מ - משקל ±8.87 ק"ג

#### Pxx4100 **48**

- ללא מעמד לטלוויזיה: רוחב 1,081.8 מ"מ - גובה 623.4 מ"מ - עומק 77.8 מ"מ - משקל 12.2± ק"ג

- עם מעמד לטלוויזיה: רוחב 1,081.8 מ"מ - גובה 662.7 מ"מ - עומק 255.96 מ"מ - משקל 12.8± ק"ג

#### Pxx6300 **40**

- ללא מעמד לטלוויזיה: רוחב 911 מ"מ - גובה 528.3 מ"מ - עומק 47.7 מ"מ - משקל ±9.26 ק"ג

- עם מעמד לטלוויזיה: רוחב 911 מ"מ - גובה 591.6 מ"מ - עומק 241.5 מ"מ - משקל ±12 ק"ג

#### Pxx6300 **48**

- ללא מעמד לטלוויזיה: רוחב 1,079.4 מ"מ - גובה 623.1 מ"מ - עומק 48.3 מ"מ - משקל 12.3± ק"ג

- עם מעמד לטלוויזיה: רוחב 1,079.4 מ"מ - גובה 686.2 מ"מ - עומק 263.6 מ"מ - משקל 16± ק"ג

#### Pxx6300 **55**

- ללא מעמד לטלוויזיה: רוחב 1,235 מ"מ - גובה 710.6 מ"מ - עומק 48 מ"מ - משקל ±17 ק"ג

- עם מעמד לטלוויזיה: רוחב 1,235 מ"מ - גובה 776.7 מ"מ - עומק 279 מ"מ - משקל ±20.5 ק"ג

#### 14.6

# **קישוריות עבור 4100Pxx, Pxx4200**

PxK4200 **,**PxK4100 **עבור** 

#### **גב מקלט הטלוויזיה**

- HDMI חוזר אודיו ערוץ : HDMI 1 ARC-
	- $HDMI$  2 -
	- Service port :U שירות -
- SCART מתאם : )CVBS /RGB (SCART -
- ן VGA / DVI (AUDIO IN -
	- OUT מתאם : )AUDIO (DIGITAL -
	- ) קואקסיאלי אוהם 75 :TV ANTENNA )IEC
		- לוויין

#### **צד הטלוויזיה**

- CI : ממשק משותף
	- USB-
- אוזניות: מיני שקע סטריאו 3.5 מ"מ

PxT4100 **/**PxH4100 **,**PxT4200 **/**PxH4200 **עבור** 

#### **גב מקלט הטלוויזיה**

- HDMI חוזר אודיו ערוץ : HDMI 1 ARC-
	- HDMI 2 -
	- Service port :U שירות -
- SCART מתאם : )CVBS /RGB (SCART -
- IN AUDIO (DVI/ VGAמ"מ 3.5 סטריאו שקע מיני (
	- OUT מתאם : )AUDIO (DIGITAL -
	- ) קואקסיאלי אוהם 75 :TV ANTENNA )IEC

#### **צד הטלוויזיה**

- -CI : ממשק משותף<br>- USB
	-
- אוזניות: מיני שקע סטריאו 3.5 מ"מ

# 14.7

## **צליל**

- מונו/סטריאו
- <span id="page-35-1"></span>:הקול שיפור - Incredible Surround Clear Sound ,
	- הספק חשמלי:

<span id="page-35-2"></span><span id="page-35-0"></span>)THD @ 10%RMS (W 6: Pxx4000 )THD @ 10%RMS (W 10: Pxx5210 )THD @ 10%RMS (W 10:**/60**Pxx4100 W 16 :**/12**Pxx4100 )THD @ 10%RMS ( )THD @ 10%RMS (W 16:**/88**Pxx4100 )THD @ 10%RMS (W 16:Pxx4200 )THD @ 15%RMS (W 20: Pxx6300

# $\frac{1}{14.8}$

**מולטי-מדיה**

הערה: אורך השמות של קובצי מולטימדיה לא יעלה על 128 תווים.

#### **חיבורי מולטימדיה נתמכים**

USB התקני רק חבר : )NTFS /FAT 32 /FAT (USB 2.0 - שצריכת החשמל שלהם היא 500 מילי-אמפר או פחות.

#### **קובצי תמונה נתמכים**

jpeg , \*.jpg : \*.JPEG png.jpg : \*.PNG -

#### **קובצי אודיו נתמכים**

mp3 : \*.MPEG1 -

## **קובצי וידיאו נתמכים**

mpeg , \*.mpg , \*.mkv , \*.mov , \*.mp4 , \*.avi - \*.

#### **פורמט כתוביות נתמך**

- SRT: תמיכה בשפות רבות

#### 15

# **תוכנה**

15.1

# **עדכון תוכנה**

## **עדכון מ-USB**

 ייתכן שיהיה צורך לעדכן את תוכנת הטלוויזיה. אתה זקוק למחשב ולהתקן זיכרון USB כדי להעלות את התוכנה לטלוויזיה. השתמש בהתקן זיכרון USBבעל שטח דיסק פנוי של 256 MB. ודא שההגנה מפני כתיבה מנותקת.

#### **.1 התחלת העדכון בטלוויזיה**

התחלת עדכון התוכנה . . . לחץ על ובחר **"התקנה"** ולחץ על OK. בחר **"עדכון תוכנה"** > USB ולחץ על OK.

#### **.2 זיהוי הטלוויזיה**

הכנס את התקן זיכרון ה- USBאל אחת מכניסות ה- USBשל הטלוויזיה. בחר **"אתחל"** ולחץ על OK. קובץ זיהוי נכתב בזיכרון התקן ה- USB.

#### **.3 הורדת תוכנת הטלוויזיה**

 חבר את התקן הזיכרון USBלמחשב שלך. בהתקן הזיכרון USB, מצא את הקובץ htm.update ולחץ עליו לחיצה כפולה. לחץ על **"שליחת מזהה"**. אם תוכנה חדשה זמינה, הורד את הקובץ zip. לאחר ההורדה, בטל את דחיסת הקובץ והעתק את . הקובץ autorun.upg לתוך התקן הזיכרון USB . אין להכניס קובץ זה לתיקייה.

#### **.4 עדכון תוכנת הטלוויזיה**

 חבר את התקן הזיכרון USBלטלוויזיה פעם נוספת. העדכון מתחיל באופן אוטומטי. הטלוויזיה מכבה את עצמה למשך 10 שניות ואחר כך מדליקה את עצמה שוב. אנא המתן.

#### **אין . . .**

- להשתמש בשלט הרחוק - להסיר את התקן הזיכרון USBמהטלוויזיה

<span id="page-37-2"></span> אם מתרחשת הפסקת חשמל במהלך העדכון, אל תסיר את התקן הזיכרון USBמהטלוויזיה. כאשר זרם החשמל יחודש, העדכון יימשך.

## $15.2$ **גרסת התוכנה**

צפייה בגרסה הנוכחית של תוכנת הטלוויזיה. . .

- .1 לחץ על ובחר **"התקנה"** ולחץ על OK.
- .2 בחר**"הגדרות תוכנה"** ולחץ על OK.
- .3 בחר **"מידע על התוכנה הקיימת"** וראה **"גרסה".**
- <span id="page-37-1"></span><span id="page-37-0"></span>4. כדי לסגור את התפריט, לחץ על<del>⊂</del>, כמה פעמים אם צריך.

#### 15.3

# **תוכנת קוד-פתוח**

<span id="page-37-3"></span> טלוויזיה זאת כוללת תוכנה בעלת קוד-פתוח. Europe Vision TP . מציעה בזאת לספק, לפי בקשה, עותק של קוד המקור המלא V.B המתאים לחבילות התוכנה קוד-פתוח בעלות זכויות יוצרים, הנמצאות בשימוש במוצר זה ושבעבורן נדרשת הצעה זו על ידי הרישיונות המתאימים.

הצעה זו תקפה במשך שלוש שנים מרכישת המוצר, לכל מי שקיבל לרשותו מידע זה.

כדי לקבל את קוד המקור, כתוב באנגלית אל . . .

Intellectual Property Dept . TP Vision Europe B.V . Prins Bernhardplein 200 JB Amsterdam 1097 The Netherlands

# **איתור תקלות ותמיכה**

#### 16.1

# **איתור ופתירת בעיות**

### **ערוצים**

#### **לא נמצאו ערוצים דיגיטליים במהלך ההתקנה**

עיין במפרט הטכני כדי לוודא שהטלוויזיה שלך תומכת ב- T-DVB או ב- C-DVBבמדינתך. ודא שכל הכבלים מחוברים כראוי וכי נבחרה הרשת הנכונה.

#### **ערוצים שהותקנו לפני כן אינם מופיעים ברשימת הערוצים**

ודא שנבחרה רשימת הערוצים הנכונה.

# **כללי**

#### **הטלוויזיה אינה נדלקת**

- נתק את כבל החשמל משקע החשמל. המתן במשך דקה אחת ואז חבר את הכבל חזרה. - ודא שכבל החשמל מחובר היטב.

#### **צליל חריקה באתחול או בכיבוי**

בעת הפעלת הטלוויזיה, כיבויה או העברתה להמתנה, אתה שומע צליל חריקה מתושבת הטלוויזיה. צליל החריקה נובע מהתרחבות טבעית ומהתכווצות טבעית של הטלוויזיה, כאשר הטלוויזיה מתחממת או מתקררת. הדבר אינו משפיע על ביצועיה.

#### **הטלוויזיה אינה מגיבה לשלט רחוק**

הטלוויזיה זקוקה לזמן מסוים כדי להיפתח. במהלך זמן זה, היא אינה מגיבה לשלט הרחוק או למתגי הטלוויזיה. זאת התנהגות תקנית. אם הטלוויזיה ממשיכה שלא להגיב לשלט הרחוק, תוכל להשתמש במצלמת טלפון סלולרי ולבדוק אם השלט הרחוק פועל. העבר את הטלפון למצב מצלמה וכוון את השלט הרחוק אל עדשת המצלמה. אם תלחץ על מקש כלשהו של השלט הרחוק ותבחין בהבהוב של ה- LEDהאינפרה-אדום, השלט הרחוק עובד. יהיה צורך לבדוק את

הטלוויזיה.

אם אינך מבחין בהבהוב, ייתכן שהשלט הרחק מקולקל או שהסוללות חלשות.

בדיקה זאת של בדיקת השלט הרחוק אינה אפשרית עם שלטים רחוקים שקושרו לטלוויזיה בצורה אלחוטית.

#### **הטלוויזיה חוזרת למצב המתנה לאחר הצגת מסך הפתיחה של פיליפס**

כאשר הטלוויזיה במצב המתנה, יופיע תחילה מסף הפתיחה של פיליפס ולאחר מכן הטלוויזיה תחזור למצב המתנה. זאת התנהגות תקנית. כאשר הטלוויזיה מנותקת מהחשמל ומחוברת שוב, מסך הפתיחה מוצג בפתיחה הבאה. כדי להעביר את הטלוויזיה ממצב המתנה, לחץ על השלט הרחוק או על הטלוויזיה.

#### **נורית ההמתנה ממשיכה להבהב**

נתק את כבל החשמל משקע החשמל. המתן 5 דקות וחבר את הכבל שוב. אם ההבהוב חוזר על עצמו, פנה לשירות הלקוחות של פיליפס.

#### **שפה לא נכונה של התפריטים**

החלף את השפה לשפה שלך.

.1 לחץ על ובחר **"התקנה"** ולחץ על OK.

<span id="page-38-0"></span> .2 בחר**"הגדרות טלוויזיה"** >**"הגדרות כלליות"** >**"שפת תפריט"** ולחץ על OK.

.3 בחר בשפה הרצויה ולחץ על OK.

<span id="page-38-1"></span>4. כדי לסגור את התפריט, לחץ על<del>כ∙</del>, כמה פעמים אם צריך.

## **(תמונה) Picture**

#### **אין תמונה / התמונה מעוותת**

- ודא שהאנטנה מחוברת כראוי לטלוויזיה.
- ודא שנבחר המכשיר הנכון בתור מקור התצוגה.
- ודא שהמכשיר החיצוני או המקור מחובר היטב.

#### **- יש קול אך אין תמונה**

- ודא שהגדרות התמונה נכונות.

#### **- קליטה חלשה של האנטנה**

- ודא שהאנטנה מחוברת כראוי לטלוויזיה.

- רמקולים, מערכות שמע ללא הארקה, אורות ניאון, בניינים גבוהים וחפצים גדולים אחרים עלולים להשפיע על איכות הקליטה. אם אפשר, נסה לשפר את איכות הקליטה על ידי שינוי כיוון האנטנה או הרחקת המכשירים מהטלוויזיה.

- אם הקליטה לקויה בערוץ אחד בלבד, כוונן את הערוץ כוונון עדין.

#### **תמונה לא טובה מהמכשיר**

- ודא שהמכשיר מחובר היטב.
- ודא שהגדרות התמונה נכונות.

#### **הגדרות התמונה משתנות כעבור זמן מה**

ודא שה-**מיקום** מוגדר כ-**בית**. במצב זה, תוכל לשנות ולשמור את ההגדרות.

#### **כרזת פרסומת מופיעה על המסך**

ודא שה-**מיקום** מוגדר כ-**בית**.

#### **התמונה אינה מתאימה למסך**

החלף את פורמט התמונה. לחץ על<del>בם</del>.

#### **פורמט התמונה משתנה בערוצים השונים.**

בחר בפורמט תמונה שאיננו "אוטומטי".

#### **מיקום התמונה אינו נכון**

ייתכן שאותות התמונה ממכשירים אחדים אינם מתאימים היטב למסך. בדוק את יציאת האותות של המכשיר המחובר.

#### **התמונה מהמחשב אינה יציבה**

ודא שהמחשב עושה שימוש ברזולוציה נתמכת ורענן את הקצב.

## **צליל**

#### **אין צלי או איכות הצליל ירודה**

אם לא אותר אות אודיו, הטלוויזיה עוברת אוטומטית למצב כיבוי השמע – אך זה אינו מצביע על תקלה.

- ודא שהגדרות הקול נכונות.
- ודא שכל הכבלים מחוברים היטב.

- ודא שהעוצמה לא הושתקה ולא הוגדרה לאפס. - ודא שיציאת האודיו של הטלוויזיה מחוברת לכניסת האודיו של מערכת הקולנוע הביתית.

- את הקול צריך לשמוע מרמקולי ה- HTS. - חלק מהמכשירים עשויים להצריך הפעלה ידנית של יציאת האודיו HDMI . אם הופעלה כבר יציאת אודיו HDMIאך אתה עדיין אינך שומע את הקול, נסה לשנות את פורמט האודיו הדיגיטלי של המכשיר ל- PCM)אפנון קוד מתקפים). להוראות, עיין בתיעוד המצורף למכשיר שלך.

## **חיבורים**

#### HDMI

- שים לב שהתמיכה ב- HDCP) הגנה על תוכן דיגיטלי ברוחב פס גבוה) עשויה להשהות את הזמן הדרוש לטלוויזיה להציג תוכן ממכשיר HDMI.

- אם הטלוויזיה אינה מזהה את מכשיר ה- HDMIואינה מציגה תמונה כלשהי, העבר את המקור ממכשיר אחד לאחר וחזרה. - אם יש הפרעות קול לסירוגין, ודא שהגדרות היציאה ממכשיר ה- HDMIנכונות.

 - אם אתה משתמש במתאם HDMIל- DVI או בכבל HDMI ל- DVI , ודא שכבל האודיו הנוסף מחובר לכניסת IN AUDIO )שקע מיני בלבד), אם כניסה זו זמינה.

#### EasyLink**אינו עובד**

- ודא שמכשירי ה- HDMI שלך הם תואמי CEC-HDMI . התכונות של EasyLink פועלות רק אם מכשירים שהם תואמי CEC-HDMI.

#### **לא מוצג סמל עוצמת הקול**

- כאשר מחובר מכשיר שמע CEC-HDMI, התנהגות זאת טבעית.

#### **לא מוצגים תמונות, סרטונים ומוזיקה מהתקן** USB

 - ודא שהתקן האחסון USB מוגדר כתואם דרגת Storage Mass , כמתואר בתיעוד התקן האחסון.

- ודא שהתקן האחסון USBתואם לטלוויזיה.

- ודא שהפורמטים של קובצי השמע והתמונה נתמכים על ידי הטלוויזיה.

#### **השמעה/הצגה לא יציבה של קובצי** USB

 - ביצוע ההעברה מהתקן האחסון USBעלול להגביל את קצב ההעברה לטלוויזיה והדבר גורם לאיכות השמעה/הצגה ירודה.

#### $16.2$

# **רישום**

רשום את מקלט הטלוויזיה שלך ותיהנה ממגוון הטבות, כולל תמיכה מלאה (וכולל הורדות), גישה מועדפת למידע על מוצרים חדשים, הצעות והנחות בלעדיות, הסיכוי לזכות בפרסים ואף להשתתף בסקרים מיוחדים על גרסאות חדשות.

welcome **/**www.philips.com לאתר היכנס

# 16.3 **(עזרה) Help**

טלוויזיה זאת מציעה עזרה על המסך.

#### **פתיחת העזרה**

1. לחץ על≜ כדי לפתוח את התפריט "בית". .2 בחר**"עזרה"** ולחץ על OK.

UMv 4000150907-20141103

16.4

# **עזרה מקוונת**

<span id="page-39-2"></span>לפיתרון כל בעייה הקשורה לטלוויזיה פיליפס, באפשרותך להיוועץ בתמיכה המקוונת. תוכל לבחור את שפתך ולהכניס את מספר הדגם של המוצר שלך.

. support **/**www.philips.com לאתר היכנס

באתר התמיכה, תוכל למצוא את מספר הטלפון בארצך להתקשרות איתנו, וכן תשובות לשאולות נפוצות (שו"ת). במדינות מסוימות, תוכל צוטט עם אחד מהשותפים שלנו ולהציג את שאלתך ישירות, א לשלוח שאלה בדוא"ל.

<span id="page-39-3"></span>תוכל להוריד תוכנת טלוויזיה חדשה או את מדריך ההפעלה, לקריאה במחשב שלך.

16.5

# **שירות לקוחות / תיקון**

לתמיכה ותיקונים, צור קשר עם הקו החם של שירות לקוחות פיליפס במדינתך. מצא את מספר הטלפון בתיעוד המודפס שהגיע עם הטלוויזיה. או בקר באתר האינטרנט שלנו

. support **/**www.philips.com בכתובת

#### **מספר הדגם והמספר הסידורי של הטלוויזיה**

ייתכן שתתבקש למסור את מספר הדגם ואת המספר הסידורי של מקלט הטלוויזיה. מצא את המספרים האלו על תווית האריזה או על תווית הסוג שנמצאת בגב מקלט הטלוויזיה או בחלקו התחתון.

#### **אזהרה**

<span id="page-39-1"></span><span id="page-39-0"></span>לעולם אל תנסה לתקן את הטלוויזיה בעצמך. הדבר עלול לגרום לפציעה קשה, לנזק בלתי הפיך לטלוויזיה שלך או לביטול האחריות.

# **בטיחות וטיפוח**

17.1

# **בטיחות**

## **חשוב**

קראו והבינו את כל הוראות הבטיחות לפני השימוש בטלוויזיה. אחריות היצרן לא תחול במקרה של נזק שייגרם עקב אי-הקפדה לפעול על פי ההוראות.

## **אבטח את הטלוויזיה מפני התהפכות**

השתמש תמיד בתושבת הקיר שסופקה, כדי לאבטח את הטלוויזיה מפני התהפכות. הרכב את התושבת ואבטח את הטלוויזיה עליה, גם אם בכוונתך להניח את הטלוויזיה על הרצפה.

תוכל למצוא הוראות הרכבה ב"מדריך להתחלה מהירה" שצורף למקלט הטלוויזיה. אם איבדת אותו, תוכל להורידו

[www.philips.com](http://www.philips.com) מאתר

השתמש במספר סוג המוצר של הטלוויזיה כדי לחפש ולהוריד את ה"מדריך להתחלה מהירה".

## **סכנת התחשמלות או אש**

- לעולם אין לחשוף את הטלוויזיה לגשם או למים. לעולם אין להציב כלים המכילים מים, כגון אגרטלים, בקרבת הטלוויזיה. אם הותז נוזל על הטלוויזיה או בתוכה, נתק אותה מייד משקע

החשמל. לפני שתחזור להשתמש בטלוויזיה, פנה לשירות הלקוחות של פיליפס לצורך בדיקתה.

- לעולם אין לחשוף את הטלוויזיה, את השלט הרחוק או את הסוללות לחום יתר. לעולם אין להציב אותם בקרבת נרות דולקים, להבות פתוחות או מקורות חום אחרים, לרבות קרני שמש ישירות.

- לעולם אל תחדיר חפצים אל תוך חריצי האוורור או אל תוך פתחים אחרים של הטלוויזיה.

- לעולם אין להניח חפצים כבדים על כבל החשמל.

- יש להימנע מהפעלת כוח על תקעי החשמל. תקעים רופפים עלולים לגרום לקשת חשמלית או לאש. יש לוודא שלא יופעל לחץ על כבל החשמל, כשאתה מסובב את מסך הטלוויזיה.

- כדי לנתק את הטלוויזיה משקע החשמל שבקיר, יש לנתק את תקע החשמל של הטלוויזיה. לצורך הניתוק, יש למשוך תמיד בתקע – לעולם לא בכבל. יש לוודא שיש תמיד גישה מלאה לתקע החשמל, לכבל החשמל ולשקע שבקיר.

# **סכנת פציעה או נזק לטלוויזיה**

- כדי להרים ולשאת מקלט טלוויזיה שמשקלו יותר מ25- ק"ג, יש צורך בשני אנשים.

- אם אתה מתקין את הטלוויזיה על מעמד, השתמש רק במעמד שסופק. אבטח היטב את המעמד לטלוויזיה. העמד את הטלוויזיה על משטח חלק ואופקי, המסוגל לשאת את המשקל המשולב של הטלוויזיה והמעמד.

<span id="page-40-0"></span> - בעת התקנה על קיר, ודא שהתושבת על הקיר מסוגלת לשאת בבטחה את משקל מקלט הטלוויזיה. Vision TPאינה נושאת באחריות להתקנה לא תקינה שתוצאתה תאונה או פציעה.

<span id="page-40-1"></span>- חלקים ממוצר זה עשויים להיות מיוצרים מזכוכית. טפל בזהירות כדי למנוע פציעה או נזק.

#### **סכנת נזק לטלוויזיה!**

לפני חיבור הטלוויזיה לשקע החשמל ודאו שמתח החשמל תואם את הערך המודפס בחלקה האחורי של הטלוויזיה. לעולם אין לחבר את הטלוויזיה לשקע החשמל אם המתח החשמלי שונה.

## **סכנת פציעה**

פעל על פי אמצעי הזהירות האלו כדי למנוע נפילת מקלט הטלוויזיה וגרימה לפציעה:

- לעולם אין להניח את הטלוויזיה על משטח המכוסה במפה או בחומר אחר, שניתן למשוך החוצה.

- ודא שאף חלק של הטלוויזיה אינו בולט מעל השפה של משטח ההתקנה.

- לעולם אין להציב טלוויזיה על רהיט גבוה, כגון כוננית ספרים, מבלי לחבר גם את הרהיט וגם את הטלוויזיה לקיר, או לנקודת תמיכה מתאימה.

- חנך את הילדים והסבר להם את הסכנות הכרוכות בטיפוס על רהיטים, כדי להגיע לטלוויזיה.

#### **סכנת בליעה של סוללות!**

השלט הרחוק עשוי לכלול סוללות מטבע, שילדים קטנים יכולים לבלוע בקלות. הרחק תמיד את הסוללות האלו מהישג ידם של ילדים.

## **סכנת התחממות יתר**

לעולם אין להתקין את הטלוויזיה במקום תחום. השאר תמיד מרווח אוורור של 10 ס"מ לפחות סביב הטלוויזיה. ודא שווילונות או חפצים אחרים לא יכסו לעולם את חריצי האוורור של הטלוויזיה.

## **סופות ברקים**

לפני סופת ברקים צפויה, נתק את הטלוויזיה משקע החשמל ואת האנטנה.

בזמן סופות ברקים, לעולם אל תיגע בחלק כלשהו של הטלוויזיה, של כבל החשמל או של כבל האנטנה.

# **סכנת נזק לשמיעה**

הימנע משימוש באוזניות בעוצמה גבוהה או במשך פרקי זמן ארוכים.

## **טמפרטורות נמוכות**

אם הובלת הטלוויזיה בוצעה בטמפרטורות מתחת ל5°- C, פתח את האריזה ולפני שאתה מחבר את מקלט הטלוויזיה לרשת החשמל, המתן עד שהטמפרטורה שלו תגיע לטמפרטורת החדר.

# **לחות**

<span id="page-41-0"></span>בהזדמנויות נדירות, ובהתאם לטמפרטורה וללחות, ייתכן עיבוי קל בצדה הפנימי של החזית מזכוכית (בדגמים מסוימים). כדי למנוע זאת, אין לחשוף את הטלוויזיה לקרני שמש ישירות, לחום או ללחות קיצונית. אם אירע עיבוי, הוא ייעלם מעצמו לאחר שהטלוויזיה פעלה במשך מספר שעות.

לחות העיבוי לא תזיק לטלוויזיה ולא תגרום לתפקוד לקוי.

# $\frac{1}{17.2}$ **טיפול במסך**

- לעולם אל תיגע במסך ואל תדחוף אותו, אל תשפשף אותו ואל תחבוט בו בחפץ כלשהו.

- לפני ניקוי, נתק את הטלוויזיה משקע החשמל.

- נקה את מקלט הטלוויזיה ואת המסגרת שלו בעזרת מטלית רכה לחה ונגב בעדינות. לעולם אל תשתמש בחומרים כגון אלכוהול, כימיקלים או חומרי ניקוי לבית, לניקוי הטלוויזיה.

- למניעת עיוותים ודהיית הצבע, נגב טיפות מים סמוך ככל האפשר לאירוע.

מנע תמונות נייחות ככל שתוכל. תמונות נייחות הן תמונות הנשארות על המסך לפרקי זמן ארוכים. תמונות נייחות כוללות תפריטים, פסים שחורים, תצוגת זמן וכד'. אם עליך להשתמש בתמונות נייחות, הקטן את הניגודיות ואת הבהירות של המסך, כדי למנוע נזק למסך.

# **תנאי שימוש, זכויות יוצרים ורישיונות**

#### 18.1

## **תנאי שימוש.**

.שמורות הזכויות כל .TP Vision Europe B.V 2015 ©

 מוצר זה הובא אל השוק על ידי V.B Europe Vision TPאו על ידי אחת מהחברות המסונפות שלה, שייקראו להלן " Vision TP " שהיא היצרן של המוצר. Vision TP היא מיופית הכוח ביחס למקלט הטלוויזיה שאליו צורפה חוזרת זאת. Philips וסמל המגן של פיליפס הם סימנים מסחריים רשומים של V.N Philips Koninklijke.

 המפרט כפוף לשינויים ללא הודעה מראש. סימנים מסחריים הינם הרכוש של V.N Electronics Philips Koninklijke או של בעליהם את לעצמה שומרתTP Vision Netherlands B.V .בהתאמה הזכות לבצע שינויים במוצרים בכל עת, מבלי שתהיה מחויבת להתאים על פיהם מוצרים שסופקו לפני כן.

> החומר הכתוב, המצורף לטלוויזיה, והמדריך השמור בזיכרון הטלוויזיה או שהורד מאתר האינטרנט של פיליפס, נחשבים כמתאימים לשימוש המיועד של המערכת.

 החומר במדריך זה למשתמש נחשב לחומר המתאים לשימוש המיועד במערכת. אם המוצר, רכיביו הפרטניים או נוהלי השימוש בו ישמשו למטרות אחרות מאלו המפורטות כאן, יש לקבל אישור לכך ערבה TP Vision Europe B.V .ולתאימותן לתקפותן שהחומר עצמו אינו מפר פטנט כלשהו מהפטנטים האמריקאיים. לא ניתנת כל אחריות אחרת, מפורשת או מרומזת. Europe Vision TP

 לא תהיה אחראית לשגיאות כלשהן בתוכן המסמך הזה ולא V.B לבעיות כלשהן הנובעות מתוכנו. שגיאות שיובאו לידיעת פיליפס יותאמו ויפורסמו באתר התמיכה של פיליפס מוקדם ככל האפשר. תנאי האחריות סכת פציעה, נזק לטלוויזיה או ביטול האחריות! לעולם אל תנסה לתקן את הטלוויזיה בעצמך. השתמש בטלוויזיה ובאביזרים רק בהתאם לכוונת היצרן. שלט האזהרה המודפס בחלקה האחורי של הטלוויזיה מצביע על סכנת הלם חשמלי. לעולם אין להסיר את כיסוי הטלוויזיה. הקפד ליצור קשר תמיד עם שירות הלקוחות של TV Philips לשירות או לתיקונים. כל פעולה האסורה במפורש במדריך זה, או כל תהליכי התאמה או הרכבה שאינם מומלצים או האסורים במדריך זה, יבטלו את האחריות. מאפייני פיקסלים מוצר LCD/ LED זה הוא בעל מספר גבוה של פיקסלי צבע. למרות שיש לו 99.999% או יותר פיסקלים אפקטיביים, נקודות שחורות או נקודות אור בהירות (אדום, ירוק או כחול) עשויות להופיע בכל עת על המסך. זו תכונה מבנית של התצוגה (במסגרת תקני תעשייה מקובלים) ואינה תקלה. עמידה בתקני CEמוצר זה עומד בדרישות היסודיות ותנאיםרלוונטיים אחרים של הנחיות /2006/95/ EMC (EC /2004/108 מתח נמוך), 2004/108 (FMC EMF TP Vision בתקני עמידה . )ROHS (EU 2011/65/ . מייצרת ומוכרת מוצרים רבים המיועדים ללקוחות, Europe B.V אשר, כמו כל מכשיר אלקטרוני, יש להם היכולת לפלוט ולקלוט אותות אלקטרומגנטיים. אחד העקרונות העסקיים המובילים של Philipsהוא לנקוט בכל אמצעי הבריאות והבטיחות הדרושים עבור המוצרים שלנו, לעמוד בכל הדרישות המשפטיות הרלוונטיות ולעמוד בכל תקני השדה האלקטרומגנטי ( EMF ( החלים בזמן ייצור המוצרים. Philips מחויבת לפתח, לייצר ולשווק תוצרת ומוצרי שוק שאינם גורמים לנזקי בריאותיים כלשהם. Vision TP מאשרת שכל

<span id="page-42-2"></span><span id="page-42-0"></span>עוד ישנה הקפדה על טיפול נכון במוצריה לשימושם המיודע, הם בטוחים לשימוש בהתאם למידע המדעי הזמין היום. Philips ממלאת תפקיד פעיל ספיתוח תקנים בינלאומיים לשדות אלקטרומגנטיים ולבטיחות, מה שמאפשר ל- Philipsלחזות פיתוחים עתדיים בתקינה לשילוב מוקדם במוצריה.

18.2

# **זכויות יוצרים ורישיונות**

## **HDMI**

<span id="page-42-1"></span>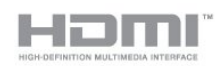

#### **®**HDMI

High-Definition Multimedia Interface -וHDMI המונחים והסמליל HDMI הם סימנים מסחריים או סימנים מסחריים רשומים של החברה LLC Licensing HDMI –בארצות הברית ובמדינות אחרות.

## **Dolby**

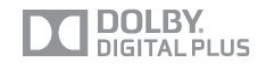

#### **®**Dolby

 יוצר ברישיון מאת מעבדות Dolby .Dolby והסמל עם D כפולה הם סימנים מסחריים של מעבדות Dolby.

## **תוכנת MHEG**

 זכות היוצרים לתוכנת MHEG") התוכנה"), המותקנת בטלוויזיה זאת ("מוצר זה") והכלולה כדי לאפשר לך להשתמש בתכונות האינטראקטיביות של הטלוויזיה, היא בבעלותה של S &amp ;T LIMITED SYSTEMS CLIENT")הבעלים"). מותר לך להשתמש בתוכנה רק ביחד עם מוצר זה.

## **Kensington**

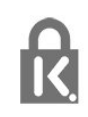

הם סימנים מסחריים רשומים Micro Saver ו- Mensington בארה"ב של התאגיד העולמי Corporation World ACCO, עם רישומים מונפקים ועם פניות תלויות ועומדות בארצות אחרות בכל רחבי העולם.

#### **סימנים מסחריים אחרים**

כל יתר הסימנים המסחריים, הרשומים והלא רשומים, הנם רכושם של בעליהם בהתאמה.

# <span id="page-44-0"></span>**מפתח**

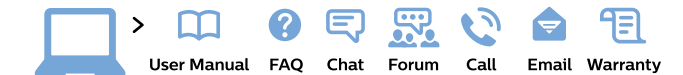

#### www.philips.com/support

България Грижа за клиента 02 4916 273 (Национапен номер)

België/Belgique Klantenservice, Service Consommateurs 02 700 72 62  $(0.15 \in /min.)$ 

Bosna i Hercegovina Potpora potrošačima 033 941 251 (Lokalni poziv)

Republika Srbija Potpora potrošačima 011 321 6840 (Lokalni poziv)

Česká republika Zákaznická podpora 228 880 895 (Mistni tarif)

**Danmark** Kundeservice 3525 8314

**Deutschland** Kundendienst 069 66 80 10 10 (Zum Festnetztarif ihres Anbieters)

Ελλάδα Τμήμα καταναλωτών 2111983028 (Διεθνής κλήση)

Eesti Klienditugi 668 30 61 (Kohalikud kõned)

España Atencion al consumidor 913 496 582  $(0.10€ + 0.08€/min)$ 

**France** Service Consommateurs 01 57 32 40 50 (coût d'un appel local sauf surcoût éventuel selon opérateur réseau)

**Hrvatska** Potpora potrošačima 01777 66 01 (Lokalni poziv)

Indonesia Consumer Care 0800 133 3000

**Ireland** Consumer Care 015 24 54 45 (National Call)

Italia Servizio Consumatori 0245 28 70 14

(Chiamata nazionale)

Қазақстан Республикасы байланыс орталығы 810 800 2000 00 04 (стационарлық нөмірлерден Қазақстан Республикасы бойынша қоңырау шалу тегін)

Latvija Klientu atbalsts 6616 32 63

(Vietěiais tarifs)

Lietuva Klientų palaikymo tarnyba 8 521 402 93 (Vietinais tarifais)

Luxembourg Service Consommateurs 24871100 (Appel nat./Nationale Ruf)

Magyarország Ügyfélszolgálat<br>(061) 700 81 51 (Belföldi hívás)

Malaysia Consumer Care 1800 220 180

Nederland Klantenservice 0900 202 08 71  $(1 \in \sqrt{p} \times p \times p)$ 

Norge Forbrukerstøtte 22 97 19 14

Österreich Kundendienst 0150 284 21 40  $(0.05€/Min.)$ 

Республика Беларусь Контакт Центр 8 10 (800) 2000 00 04 (бесплатный звонок по Республике Беларусь со стационарных номеров)

Российская Федерация Контакт Центр 8 (800) 220 00 04 (бесплатный звонок по России)

Polska Wsparcie Klienta 22 397 15 04 (Połączenie lokalne)

Portugal Assistência a clientes 800 780 068 (0,03€/min. - Móvel  $0,28€/min.)$ 

România Serviciul Clienți 031 630 00 42 (Tarif local)

Schweiz/Suisse/Svizzera Kundendienst/ Service Consommateurs/Servizio Consumatori 0848 000 291 (0,04 CHF/Min)

Slovenija Skrb za potrošnike 01 88 88 312 (Lokalni klic)

Slovensko Zákaznícka podpora 02 332 154 93 (vnútroštátny hovor)

Suomi Finland Kuluttajapalvelu 09 88 62 50 40

Sverige Kundtjänst 08 57 92 90 96

Türkiye Tüketici Hizmetleri 0 850 222 44 66

Україна Служба підтримки споживачів 0-800-500-480 (дзвінки зі стаціонарних телефонів безкоштовні)

**United Kingdom** Consumer Care 020 79 49 03 19 (5p/min BT landline)

Argentina Consumer Care 0800 444 77 49 - Buenos Aires 0810 444 7782

**Brasil** Suporte ao Consumidor 0800 701 02 45 São Paulo 29 38 02 45

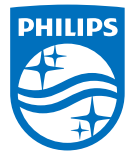

All registered and unregistered trademarks are property of their respective owners. Specifications are subject to change without notice. Philips and the Philips' shield emblem are trademarks of Koninklijke Philips N.V. and are used under license from Koninklijke Philips N.V. 2015 © TP Vision Europe B.V. All rights reserved philips.com